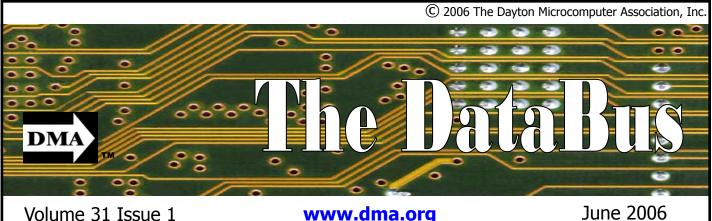

www.dma.org

Association of PC User Groups (APCUG) Member

Location map inside... **Parking Permits** Available... See page 4

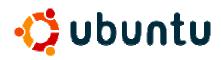

Ubuntu is Free Software, and available to you free of charge. It's also Free in the sense of giving you rights of Software Freedom, but you probably knew that already! Unlike many of the other commercial distributions in the free and open source world (Libranet, Lindows, Xandros, Red Hat) the Ubuntu team really does believe that Free software should be free of software licensing charges.

Ubuntu is a free, open source operating system that starts with the breadth of Debian and adds regular releases (every six months), a clear focus on the user and usability (it should "Just Work", TM) and a commitment to security updates with 18 months of support for every release. Ubuntu ships with the latest Gnome release as well as a selection of server and desktop software that makes for a comfortable desktop experience off a single installation CD.

What makes Ubuntu special? Why do people choose Ubuntu as their favorite OS for work and play?

The Ubuntu team releases a fresh Ubuntu every six months. It includes the latest kernel, X, Gnome and other key applications, and is supported with security updates for 18 months. You can download the CD and burn it yourself or have us ship you a CD.

To download: Visit the <u>download page</u>

# May 30 General Meeting Topic **Ubuntu**—Linux for Everyman **Grant Root— Guest Speaker**

http://www.ubuntu.com/ download

To order a pressed CD: Fill in your shipping address in Shipit - the Ubuntu CD Distribution System at https://shipit.ubuntu.com/ They won't give or sell your information to anyone or use it for anything other than sending you these CDs. If you are part of a library or other community system, you are welcome to request CDs for that group, such as a LUG or school.

Ubuntu doesn't have a pretty graphical installer; it has a FAST and EASY installer. OK, there are still a couple of places where you need to know what you are doing, but the defaults will work for most people. They have kept the distribution installation CD set down to one single CD, everything else is available online if you need it. On a typical computer, the Ubuntu installation should be done in less than 25 minutes.

The installer may not be GUI, but you only ever need to use it once, because they support ongoing upgrades via the network, from version to version. You never need to reinstall the operating system, just upgrade from each released version to the next when you want to.

When you finish your Ubuntu installation your system is immediately usable. You have a full set of business productivity applications, internet applications, drawing and graphics applications, and games. That one CD gives you a very good desktop environment out of the box, with many

applications for business, home and personal computer users installed by default. There are thousands of additional pieces of software that are just a few clicks away, but they've done the hard work to get the basics in place easily and effectively.

Ubuntu includes a full range of desktop and server applications. When you install Ubuntu you have software for most computing needs, from complex programming to business presentations and databases.

Ubuntu is a complete desktop operatina system and application set. It includes everything you need to gain computer literacy skills, and to become proficient in the use of computers for home, business and professional purposes. Ubuntu is an excellent platform for education; there are no limits to the amount that students can learn about their software.

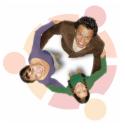

When you install Ubuntu, you get business software that handles word processing to create letters and documents, spreadsheet software for business analysis and calculation, and

presentation software that allows you to get your point across clearly in a business meeting. This software, called OpenOffice, is compatible with Microsoft Office, so you

### CONTENTS

**BUSINESS** DMA® Officers & Trustees 2 Map to DMA® Meetings 4 Presidents Corner 5 Calendar 24 **FEATURES** Cover Story: Ubuntu 1 HTDV What How Why 5 OTAP Bridging the Gap 6 **OTAP Surplus** 6 DMA Ham SIG 7 8 Dayton LANfest 9 FATE,,, Diablo Clone The Deals Guy 10 Volunteers of the Month 11 TechNews 12 Computer Hysteria 13 Windows XP Housekeeping 14 15 Upgrading Monitor Phishing Now Pharming 15 Attack of thee Hoaxes 16 17 Website Accessibility 18 Organizing Favorites Google Earth 19 20 **Board Minutes** In Memory of Friends 22 DEPARTMENTS AND SERVICES DMA® SIG Meeting List 3 Membership Application & Renewal Form 23 Friends of DMA 23

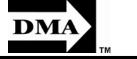

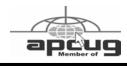

## DMA<sup>®</sup> CONTACT INFORMATION GENERAL

Info Line: Web Site: E-mail: Mailing Address: P.O. Box 4005, Resource Center: 119 Valley Street,

President - A

Vice President

Treasurer - A

Secretary - C

Trustee - A

Trustee - B

Trustee - B

Trustee - B

Trustee - C

Trustee - C

http://www.dma.org info@dma.org Dayton, OH 45401-4005 Dayton, OH 45404-1712

### **OFFICERS & TRUSTEES**

| Gary Turner     | president@dma.org        |
|-----------------|--------------------------|
| Open            | vice-president@dma.org   |
| Ed Jones        | treasurer@dma.org        |
| Martin Arbagi   | secretary@dma.org        |
| Jim Bellan      | Jimbellan@earthlink.net  |
| Bob Kwater      | kwaterb@dma.org          |
| Chuck Gelm      | chuck@gelm.net           |
| Open            |                          |
| John Hargreaves | jrhprinter@earthlink.net |
| Jim Ullom       | jullom@woh.rr.com        |
|                 |                          |

937-222-4DMA

A=Trustee 3 yrs from 9/03 B=Trustee 3 yrs from 9/05 C=Trustee 3 yrs from 9/04

### COMMITTEE CHAIRS

OTAP Director Membership Chair Program Director Editor - *The DataBus* DMA® Web Site DaytonLanFest Chair Computerfest® Glady Campion Glady Campion Bob Kwater Bob Kwater Dave Lundy Daavid Neely Open

otap@dma.org membership@dma.org programs@dma.org editor@dma.org lundyd@dma.org nherzhul@hotmail.com

**DMA<sup>®</sup> MEETINGS** 

### **GUESTS ARE ALWAYS WELCOME**

The meetings start at 7:30 p.m. Visit us on the web at <u>www.dma.org</u> or email to info@dma.org for information or directions.

Our monthly General Meeting consists of a brief opening, SIG and committee reports, announcements, and a 60-90 minute program by a guest speaker, followed by door prizes for members. After the meeting the group adjourns to a local eating establishment to socialize.

Due to construction difficulties our meeting will be held on the campus of Wright State University (see map next page.) For last minute announcements always check <u>www.dma.org</u>

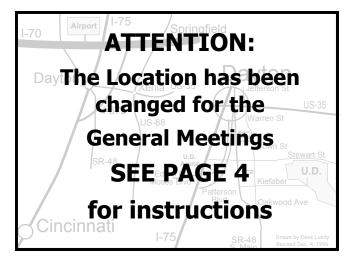

DMA®'s Arrow Logo is a trademark, and DMA® & Computerfest® are registered trademarks of the DAYTON MICROCOMPUTER ASSO-CIATION, INC., an Ohio 501c(3) non-profit organization.

#### VOLUME 30, ISSUE 3

<u>The DataBus</u> is published monthly by the Dayton Microcomputer Association, Inc. (DMA®).

The deadline for submitting material is the first Monday of the month of publication. Submit files to the editors (Editor@dma.org) by "attaching" them to email in one of the following formats: (in order of preference) MS Word, Wordperfect, or .TXT (with line breaks). The editors reserve the right to edit for clarity, length & style, and to hold or reject any portions of submitted copy.

Advertisements and want ads are accepted for publication. Non-commercial credit-card size ads are free to DMA® members. Commercial Credit-card size ads are \$15.00 per issue for members. Our circulation is targeted to computer users, technicians, & IT Managers, and is currently 800 copies. To receive more

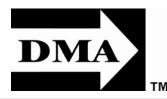

information about advertising, please contact our Editors at: The DataBus, P.O. Box 4005, Dayton, OH 45401-4005 or email to: Editor@dma.org.

Permission is granted to non-profit organizations to reprint or quote any material contained herein (except that which is copyrighted elsewhere) provided credit is given to the author, Dayton Microcomputer Association, Inc. & The DataBus. The Editors request that when reprinting material from The DataBus you forward a copy of the reprint to the Editors.

The opinions expressed in any article or column are those of the individual author(s) and do not represent an official position of, or endorsement by, The Dayton Microcomputer Assn., Inc. Nameplate and Logo created by Bob Kwater, all rights reserved, The Dayton

Carol Ewing and Susan Kendall

Bob Kwater

Dave Lundy

The DataBus Staff

Calendar Editor:

Proof-Readers:

Editor:

(937) 671-6975 (937) 426-1132

The Date Mitrocomputer Association, Inc. The Data Buss yourne 20 Inset 1 www.chma.org Petrusy 2004

PAGE 3

Microcomputer Association, Inc. This issue was composed using Microsoft Publisher 2003 DMA®'s Arrow Logo is a trademark, and DMA® & Computerfest® are registered trademarks of the Dayton Microcomputer Association, Inc., an Ohio 501c(3) non-profit organization.

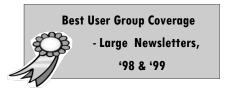

Editor@dma.org kwaterb@dma.org lundyd@dma.org

DMA® sponsors numerous Special Interest Groups (SIGs) catering to the individual interests of its members.

Want to start a new SIG? Contact a DMA® Officer or Trustee! You don't need to be an expert... just have an interest.

Amateur Radio SIG meets the 1st Tuesday of each month, 7:00 p.m. at 119 Valley St. Contact George Ewing, (937) 667-3259 ewingg@dma.org

Apple-Dayton SIG meets the 3<sup>rd</sup> Monday of each month at 7:00 p.m. at the Wayne Booster Center, 5367 Fishburg Rd, Huber Heights. Contact Dan Forshaw, (937) 222-0363 <u>danforshaw@earthlink.net</u> or see www.dma.org/appledaytonsig

**Classic Computer SIG** meets 1<sup>st</sup> and 3<sup>rd</sup> Saturday. of each moth. 3:00 p.m. at the Sugar Grove Church, 7875 Kessler Frederick Rd, Tipp City, 45371. Contact Gary Ganger, (937) 849-1483 gangerg@dma

**Computers, the Market and Money SIG** is currently in hiatus and looking for a new SIG Leader. For information contact Gary Turner turnerg@dma.org **Digital Photography SIG** meets 1<sup>st</sup> Thursday of each month, 7:00 p.m. at Wright State University. Contact Nancy Christolear, (937) 439-1735 njc@dma.org or see <u>www.dma.org/photosig</u>

DMA<sup>®</sup> SIGs

**Gaming SIG** meets monthly at the DMA Lanparty held at 119 Valley St. Contact David Neely nherzhul@hotmail.com or Frank McClain sonicboom86@aol.com for more information.

**Genealogy/Family History SIG** meets the 4<sup>th</sup> Thursday of each month at 7:00 p.m. at 119 Valley St. Contact Darlene Sye via email at genelady@gemair.com

Hands-On-SIG meets 2<sup>nd</sup> Tues. and 4<sup>th</sup> Wednesday of each month, 7:00 p.m. at 119 Valley St. Contact Elliot Lake, lakee@mcohio.org

**Software Development SIG** meets 2<sup>nd</sup> Thursday each month at 6:30 p.m. at 119 Valley St. SIG leader: Keith Wire (419) 634-3650 kwire@ eim-inc.com Program Coordinator: Mark Erbaugh (740) 845-1877 mark@nicroenh.com More information: Dale Childs (937) 276-3786 dalechilds@earthlink.net Linux SIG meets the 3rd Thursday of each month at 7:00 p.m. in Wright State's Russ Engineering Center. Contact Tony Snyder, (937) 275-7913 www.dma.org/linuxsig

**Perl Mongers** meets 2<sup>nd</sup> Wednesday each month at 7:00 p.m. at 119 Valley St. Contact Paul Alhquist pea@ahlquist.org or see http://dayton.pm.org

**Pizza SIG -** The unofficial snack or meal of the computer enthusiast is enjoyed following each DMA® General Mtg. at **CiCi's Pizza**, 2750 N. Fairfield Rd.. Beavercreek (across the street from Fairfield Commons Mall). Open to all, it is the "Pizza SIG".

Come join us!

More SIG information is available online at <u>www.dma.org/sigs.shtml</u>.

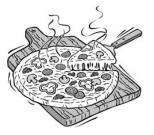

## Map to Meeting Location

### DMA will be meeting in Room 101 of Fawcett Hall on the campus of Wright State

If coming via I-675, get off at the Fairfield Rd Exit, and turn LEFT off the exit ramp if coming up from the south (e.g., from Kettering or Centerville), turn RIGHT off the ramp if coming from the north (e.g., Springfield -- ). Fairfield Rd dead-ends into the WSU campus, but to avoid the Nutter Center (called the "Nut House" locally), turn left and go to the main entrance. WSU is on the #13 and #1 bus lines, with service to 9:45 PM. As WSU will not be in session, we don't anticipate any problems, .but please check www.dma.org for last minute announcements. To see more maps of the campus go to: http://www.wright.edu/aboutwsu/maps/

### Main Campus Area

Visitors to main campus may park in visitor lots 2, 6, or 16 (shaded grey) for an hourly fee. **Parking areas shaded** green are permit-only lots. For more parking information, visit the Web site: <u>www.wright.edu/admin/parking/</u>

### **SEE "PARKING RESTRICTIONS" BELOW**

For an "active" version of the map below visit www.wright.edu/aboutwsu/maps/map\_bw1.html

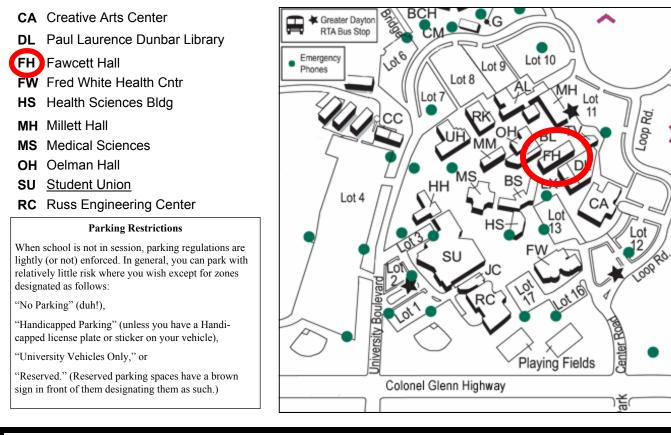

## **Parking Permits**

WSU has agreed to issue temporary parking permits for the DMA Meetings. These permits cost two dollars each and are good for the entire Quarter [if you purchased a permit in the Fall... you'll need to spend \$2 for another temporary permit.] In other words, two bucks gets you a parking pass for all meetings in April, May,and June. The alternative is to take a chance and park illegally. To obtain the parking permit: ...For the January meeting, write "DMA" prominently on an ordinary  $8\frac{1}{2} \times 11$ " sheet of paper. Stick it in your windshield wiper.

When you get to the meeting, fill out an application at the desk in the front of room 116 Health Sciences Building when you pick up your raffle ticket. Pay your \$2 at that time. We'll have hang tags for you.

You cannot get the permit if you are a WSU

student, faculty, or staff member! You should have your own parking pass. All applications will be checked against the WSU student and employee data base.

Not going to a meeting? Lend your tag to someone who is.

Although parking regulations are not enforced as stringently after 5:00 p.m., there is some enforcement. Two dollars is cheap insurance.

## **The Desk of the President**

Elections are coming in September we need people to fill three Trustee positions. Please contact any Trustee member about the election process and you can become involved with DMA's future. The requirements for elections of the Trustees are in the bylaws are on line at: <u>http://www.dma.org/dmabylaws05-30-05.pdf</u>

### Linux Installfest+

This event will occur June 3<sup>rd</sup> at Sinclair Community College Room 4242 from 10 AM to 4 PM.

Look for the article about this event in this issue of the DataBus. Thanks to Sinclair and Art Ross for his assistance and support for this event. We are call this Installfest+ because we will providing not only the normal installation help but will help those with configuration issues, or who are interested in Myth TV and other more ambitious projects. It is a chance to talk with experienced Linux and open source enthusiasts. Come and ask questions, share information and discover more about Linux.

### LANfest

The next large LANfest event will be July 28<sup>th</sup>, 29<sup>th</sup>, and 30<sup>th</sup>. It will be at Saint Peter's Church and School in the school auditorium from Friday night until late Sunday afternoon. Check the Dayton LANfest website for details. <u>http://www.daytonlanfest.com/</u>. See what gaming is all about!

### Hamvention

DMA is proud to be supporting DARA and their Hamvention event at Hara Arena. We will be providing Internet access to several of the major exhibitors at the show. Many thanks to Chuck Gelm, Bruce Shaw, George Ewing, Ken Phelps, Mike Carr and others for their assistance and support in making this happen. Access will include WI-FI and wired access as requested by the vendors.

Our condolences to Peter Hess and the Hess family on the passing of his father Fred Hess. Mr. Hess was a great supporter of many organizations with in the Dayton Community. His support of Computerfest® will always be remembered.

Gary Turner President Dayton Microcomputer Association President@dma.org

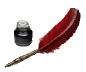

## Hands-On SIG Gets New Leadership

If it seems like the Hands-on-SIG took a short break, you're right. It did. George and I talked last night and the next Hands-on-SIG will be Wednesday, May 24, 2006, 7:00 P.M. at 119 Valley Street. The other part of the conversation is that George will be stepping down as moderator.

A quick tangent, on behalf of the group, I'd like to thank George for his five years of service as the group moderator. He did a great job and deserves the chance to sit back and relax. By the way George, you can sleep during the meetings without being the moderator. I know. I've done it!

Back to the topic ... As George steps down, he will be passing the job of moderator off to me. In so doing, the Wednesday meeting will be the chance for me to give everyone a face to associate with my name and to discuss some ideas of where the group may want to venture. I've heard some great ideas and have heard from George about desired directions for the group to head. I would like to get input from the SIG to make sure the directions are both of interest and where the group wants to go. Examples of ideas I've personally liked and for which would like some input from the SIG are:

• Divide the meeting up into segments (like the Linux SIG).

• General Q&A session followed by the meeting topic would be an example of this approach.

• Short presentation about a piece of software being used by a group member. This would be about a 15 minute presentation.

• Hands-on problem solving of equipment problems / software problems. This will require the member with the problem bringing in the system, if possible.

• Returning to the certification training, starting with A+.

• In-depth presentation about software being used by a group member. This would be a 30 - 60 minute presentation.

• Study the use of Linux and MS in the

#### workplace.

I didn't list all the ideas that I'm aware exist. I'm hoping for some brainstorming from the group.

I look forward to seeing everyone who's interested at the next Hands-on-SIG meeting.

Elliot Lake

lakee@mcohio.org

## Helping Others also Helps You... Become part of the solution!

# **Club Purpose and Membership**

The Dayton Microcomputer Assn., Inc. (DMA®) is an Ohio non-profit organization dedicated to the education of, and providing information to, microcomputer users and the general public. DMA® members use and own a wide variety of computers and possess various levels of computer experience.

Annual dues are \$25 for regular members, which includes a subscription to *The DataBus* newsletter, and \$12.50 for associate members living at the same address. Associate memberships must run concurrently with a regular membership. A membership application is located on page 23, or can also be downloaded from our web site at: <a href="http://www.dma.org/dma-app.shtml">www.dma.org/dma-app.shtml</a>.

# **OTAP Bridging the GAP**

Ohio Technology Access Project is a rather long name for a very worthy cause. OTAP is part of DMA's effort to "bridge the digital divide". We are one of only a few Microsoft Authorized Refurbishers in Ohio. The Ohio Technology Access Project is a 501c(3) non-profit organization. This all volunteer group of devoted people generously give of their talents & skills.

Bridging – Our mission is to place computers and internet access into the hands of those with the most need and the least opportunity. We place computer systems with schools, churches, charities, individuals, and families. Most of our clients are disabled or financially disadvantaged. Each one tells us how a computer system would improve their education, their opportunities, even their quality of life.

Refurbishing – Many of the computer systems we work with are donated by individuals. Some are from organizations or companies. They come in all speeds, shapes, and sizes. The equipment is evaluated and tested for functionality. Repairs and modifications are made if necessary so that the system matches our standards.

Recycling – We are able to reclaim and reuse many of the computer parts. Hardware that is below speed or not repairable is disassembled and the pieces are sorted and recycled. We work hard to avoid adding any materials to local landfills.

Donating – For individual donors, OTAP offers a second life for that slightly out-dated system that is taking up valuable space on your desk or dining room table. We handle each system with care and find it a good home. For corporations, we ease the upgrade process, help avoid landfill costs, and provide and great opportunity to contribute to the community.

Training – The best kept secret of OTAP is the training. For those who are computerphobic, we provide easy procedures and plenty of assistance while you learn to take apart and rebuild computers. Students working towards certification can get that valuable hands-on experience. Volunteering at OTAP is always an opportunity to stay current, upgrade your skills, or debate some obscure

## DMA has need for eBay Coordinator

Occasionally there are donations given to OTAP that do not meet the needs of our clients.. But they still have plenty of life. Sometimes it's a scanner... a printer... or a bit of history like an original PC or Apple.

We know that somewhere out there a person may be looking for a particular item... DMA and OTAP would like to

offer these items to a worthy home via eBay... But we need someone to take this opportunity and run with it...

So if you have experience sell on eBay.. Or have the desire help develop a DMA presence on the auction site... contact the OTAP Management Team at (937) 222-2755 or via email otap@otap.org

Help DMA "cash in".

compatibility issue.

OTAP is open on Saturdays from 10:00 until 2:00. Anyone is welcome to stop by and have a look at the process. You can reach us by phone at (937) 222-2755 or on the web at <u>www.otap.org</u>.

### **OTAP Surplus**

The Ohio Technology Access Project has functioning surplus items and would like to delay their entry into our landfills. If you have a need for these items, please give them a good home:

- Cables as low as 40¢
- Monitors as low as \$5
- CD-ROM drives as low as \$1
- Keyboards & Mice as low as 25¢
- Zip Drives \$5 and up
- Travan Tape Drives as low as \$2
- NIC's
- SCSI Cards and cables
- SCSI Scanners
- Printers
- Servers
- Partial Systems
- Partial Laptops

### **New OTAP Hours of Operation**

Tues-Wed-Thurs 9am - 5pm Friday by appointment Saturday 9am - 5pm Closed Sunday & Monday All proceeds are used to cover the operating expenses of OTAP

## DMA Ham SIG Sponsors Tour of Channel 16 By Mark Erbaugh

ham Ingazine

Tuesday evening, May 2, the DMA Amateur Radio SIG sponsored a tour of the Channel 16 studios in downtown Dayton. Members of the Dayton Amateur Radio Association (DARA) and the Society of Broadcast Engineers (SBE) also attended the tour.

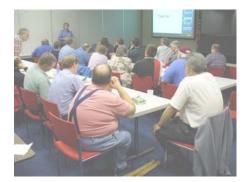

Our Channel 16 hosts for the evening were Fred Stone, Chief Engineer and George Hopstetter, Asst. Chief.

The tour started with a pizza dinner (thanks Channel 16). While we were eating, HDTV broadcasts were playing on a large (70") screen in front of the room. The picture quality was amazing.

After dinner, chief engineer, Fred Stone gave a talk with slides showing the installation of the digital transmitter and antenna.

Next there was a talk by Rich LaRue of MVCC (Miami Valley Communications Council) with highlights of new technology showcased at the recent NAB (National Association of Broadcasters) convention in Las Vegas.

There was a talk by George Hopstetter on consumer digital TV. Currently most, if not all TV stations broadcast in digital as well as their traditional analog broadcasts. For example, Channel 16 broadcasts in analog on channel 16, but in digital on channel 58. Digital TV offers the ability to transmit up to five programs simultaneously in the same bandwidth currently used for one program. For example, during the day, Channel 16 transmits five different programs on their digital channel. During prime time, they replace two of these programs with one HDTV program. This is all transparent to the end user. The user selects the channel and which program within the channel and the digital TV receiver adjusts accordingly.

When selecting a digital TV, the most important factor is contrast. Be wary of contrast in the showroom. Salesmen have been known to tweak the contrast and brightness to make things look better than they really are.

There are two formats of high definition TV (HDTV), 720p which has 720 rows and 1080i which has 1080 rows. For best results you need to check the actual resolution of the display just as you would for a computer monitor. To get the maximum quality from 1080i you need at least 1080 pixels of vertical resolution. When the display has less than 1080 lines, the picture will still display, but it will be interpolated with a small loss in quality. The digital TV receiver automatically adjusts to the type of broadcast being received.

After the talk, we were given tours of the studio. Channel 16 has recently upgraded their master control room. Where there used to be a wall with many monitors each wired for a different signal, there are now two 42" and two 53" plasma displays (one each for each of two positions). Hardware displays virtual monitors within each of these displays.

These virtual monitors can be reconfig-

Dayton Microcomputer Association Member

ured as needed and can also display other information such as a sound VU meter or alarm status. Two operators can now monitor and control the operation of many broadcasts. Channel 16 can broadcast up to 4 programs and another 4 over Channel 14 in Cincinnati.

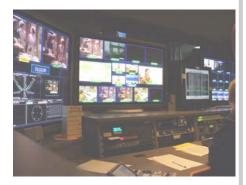

Behind the master control room was the server room. Most of the recorded content is now stored on hard disk. Channel 16 has about 6 terabytes of content storage and another 8 terabytes of archive storage.

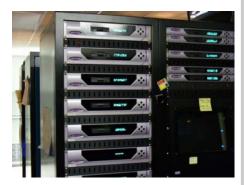

Photos by Dave Lundy. For more photos go to : http://www.dma.org/~lundyd/

### Thank You Channel 16

PAGE 7

# **Coming Soon...Dayton LANfest.**

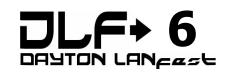

Big things are happening with Dayton LANfest. Tournaments for both PCs and X-Box 360 are being held at the event, and are expected to draw a large number of attendees. The games selected for the tournament are some of the newest and most popular titles available, such as Call of Duty 2 and Quake 4.

DLF's website has drawn the largest number of registerations in history this far from the event, which is being held Friday, July 28 – Sunday, July 31. The venue selected for the event is at St. Peters School in Huber Heights. There are going to be loads of door prizes, including a

drawing for a custom gaming computer from NetX.

No matter what your gaming skill or age, you can have fun at Dayton LANfest. Nontournament gaming will be going on at literally all hours of the day. DLF is also expanding its console section to appeal to gamers who aren't bringing their PCs. Popular games like Halo 2 and Dead or Alive 4 will provide opportunity for serious competition, while less competitive games such as Project Gotham Racing will be played during tournament downtime. Console gamers are encouraged to bring their own games and play on DLF's machines with others.

The event will have full concession going at all hours, and will be fully controlled by Dayton LANfest this year – no more overpriced food! The venue is also conveniently located in a spot surrounded by resturaunts, such as Frickers, Las Piramides, and East of Chicago Pizza.

It's free to check out the event, so please come see what a great time this is for yourself. Please contact David Neely at <u>nherzhul@hotmail.com</u> or visit <u>http://www.daytonlanfest.com/</u> for more information!

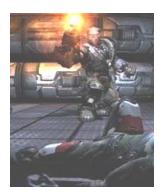

## **Unemployed or Under-employed? Join Day-VEST!**

Several DMA members have turned to Day-VEST to jump-start their job-hunting efforts. Day-VEST is Dayton's only volunteer employment service, a non-profit organization run by and for unemployed professionals.

To employers, Day-VEST offers direct access to a pool of talented local professionals and free posting for current job openings. Day-VEST often receives job notices before they are listed elsewhere. To members, Day-VEST provides contact with a large group of local employers and seminars to sharpen their job-seeking skills. They also provide access to desktop computers and high-speed Internet, essential tools for today's job search. The most valuable benefits may be the least tangible. Day-VEST offers the opportunity to network with other unemployed professionals who will readily share their jobsearch strategies and experiences, inside information on local businesses, and personal contacts with potential employers.

Day-VEST maintains an office in the Job Mall

section of the Job Center and is open Monday through Friday, 9:00 am until 4:00 pm. The address of the office is 1133 S Edwin C. Moses Blvd, Ste 390, Dayton OH 45408. Day-VEST currently resides on the web at <u>www.dayvest.org</u>. If you would like more information about Day-VEST, or wish to join, please stop by any time. You can also contact Day-VEST at (937) 222-9065 or by email at <u>day-</u> <u>vest@lycos.com</u>.

## Install + Fest set for Sat. June 3

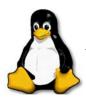

Our first Install+ Fest (formerly known as Installfest) will be held at Sinclair Community College from 10 AM until 4 PM Saturday, June 3rd, 2006.

Why Install+ Fest instead of Installfest?

Since Linux has become much easier to install over the past few years, we've decided to shift the emphasis away from just installing Linux. Sure, we'll help you do that if that's what you want. But most people can get it installed OK on their own these days, but sometimes find that they need help doing certain things (printing, scanning, connecting with other networked computers at home, playing music, etc., etc.) once it's installed...So we're going to try to offer help in those areas.

If you have a problem you want help with, bring your machine in and we'll help as best we can. Please let us know in advance what problems you need help with so we

can attempt to be better prepared. There is no admission charge for this event.

Dayton Microcomputer Association Member

By Dave Lundy

If you want to buy one or more distros to install, we will charge \$1 / CD (some distros we provide consist of as many as 5 CDs, but most are fewer) and \$3 per DVD. We'll have copies of several of the more popular recent distros available. Of course you're welcome to bring your own distro if you wish.

Please see <<u>www.dma.org/linuxsig/</u> <u>events.shtml#InstallJun06</u>> for more details.

# FATE ... Diablo Gets a Clone

I didn't care for Diablo - an action/RPG that many players feel was one of the best in the genre. I must have played it for only a few levels before I got bored and uninstalled it. It would probably seem surprising, then, that I have now been playing FATE, a Diablo clone, for the last few months. They are very similar in many respects, but FATE had enough diversity, and a quirky fun overtone that kept me coming back to explore the next level. As a shareware download from Wildtangent, it is free to try.

The best way to describe FATE would probably be to say that it is a lot like a cross between Diablo and a console RPG, such as "Zelda". There isn't quite as much in-game text, but players do encounter various merchants throughout town and in the dungeons, hawking their wares.. One of the merchants, for instance, had a fishing pole, which I bought. This allowed my in-game avatar to participate in a fishing "mini-game". Later I could feed the fish to my pet in battle, transforming it temporarily into a larger, more powerful creature.

for cash, or equipped. Customizing armor and weapons is accomplished by adding sockets and gemstones. One gemstone, for example, superior peridot, adds a 6% life stealing ability to any weapon or armor. This is extremely beneficial, since it heals you every time you hit an enemy. There are other gems which will reflect damage, add fire or ice damage to weapons, increase attack speed, and many more. The game developers have a bit of a sense of humor which shows in the names of weapons and artifacts. For example, my character is currently using a mace called "Demonchewer's flaming shocking jeweled legendary heavy mace of the chivalrous". At one time, I also came across a helm which looked like a large piece of cheese, and which indirectly referenced the Green Bay Packers. It provided no armor, but increased the chance of finding magical items to 100%.

The game itself settles into a familiar pattern fairly quickly. Walk around town, accept some quests, then go to the dungeon. Explore, attack the monsters, get some loot, and finish the quests. (by killing certain monsters, finding a lost ring, etc.) Occasionally level up, then

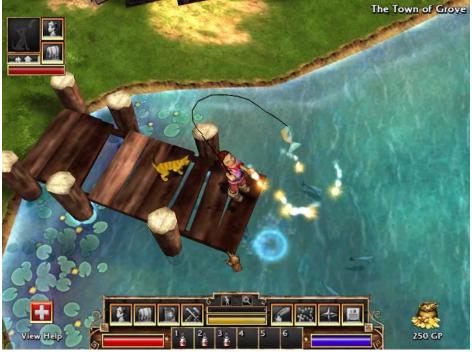

One of the best aspects of the game is the ability to customize weapons and armor over time, and the huge variety available. Occasionally, players will find truly powerful artifacts, which are highlighted in different colors according to power and scarcity. These can either be sold spend experience points on character upgrades. Sell the loot you found in the dungeons. Find folks who gave you the quests, then get quest rewards. Go to merchants, buy potions, elixirs and antidotes, then see if anyone has better armor or weapons you can buy. After that,

### By Dan Woodard Dayton Microcomputer Association Member

"wash, rinse, repeat" on a new level. The fun tone of the game and sheer variety help to keep it all from seeming too repetitive.

There is a potential downside to this game: possible spyware issues. Some of you may recognize the name "Wildtangent". The "Wildtangent web driver" was installed when I installed FATE. After registering the FATE game, I ran an anti-spyware program, and afterwards noticed that FATE was no longer registered. In other words, it had reverted to the unregistered, shareware version. I wrote to their spokesman, Mark Lamprecht,

who assured me that the "web driver" is not spyware, but that the anti-spyware program erroneously labels it as such. While I didn't notice popups or other annoyances that I've seen in the past after installing spyware, you may want to take this with a grain of salt, and do your own due diligence.

Summary: FATE is an excellent action RPG. Despite being a relatively small download (~27 Megabytes), it has very good visuals and sound effects. Most importantly, it doesn't get boring or too repetitive, even after playing it for dozens of hours.

Rating: 9 out of 10

Requirements: 650 MHZ CPU, Win '98 & 128 MB RAM, Win 2000+ & 256 MB RAM . DirectX 8 compatible 3D video card with 32 MB RAM

Reviewed: Athlon 2800+, Win XP, 512 MB RAM, ATI Radeon 9550 with 128 MB RAM

Best Price: free to try, \$20 to register at http:// playfate.com

## Users helping Users...

Volunteer... Be Part of the Solution

PAGE 9

# **The Deals Guy**

I worked the National Sign Association show and it was interesting. Most of the outdoor electronic signs were using very bright LEDs that are easily seen, even in bright sunlight. The LED's brightness can be adjusted either automatically or manually. The one I saw up close was composed of modules 19 inches square that can be easily changed to repair it. If a hurricane is approaching it is easy to dismantle the modules and safely store them (if your storage survives). It was a large show. There were many types of giant printers, and other machines that would stamp out all kinds of parts for signs.

Memphis PC Users Group Inc. has a great newsletter thanks to the Editor Jin Yang. An interesting article in the January 2006 issue caught my eye called "A Letter from China", by Judith Bogan, working in Shanghai, China. There are other interesting articles, but look for that issue on their newsletter archive page. <<u>http://www.mpcug.org</u>>

I have developed other health problems (numbing toes among other things), but I have a lot packed in the column for you this month so you don't need my health problems. I edited much of the wording out so I suggest you check for more product information on the Web sites. Remember I have not tried them and know nothing about these products but thought they were interesting. Be sure to check their privacy statements, if they have one. Also, I need more opinions on my using these announcements in the column.

#### \*Games Anyone?

TameStorm Games unveiled the newest version of 'Filler'. The inner structure of the game reveals features of puzzles and strategies combined, so they have a few games to put on the same list.

What you are to do here is to occupy half, or the majority of, the flowers on the field. The field is a meticulously crafted meadow picture, in which flowers are fresh and live and their petals still remember the touch of an artist's brush. You always start a game from the left side. The computer always starts from the right one. You always make the first move. The game field has flowers with coins, which you need to seize. The more coins you have, the more bonuses you can buy. If you have gathered enough money, you can repaint flowers in the color of your zone, randomize unoccupied space, and make your opponent miss one turn and more. Two modes of the game are available: classic puzzle and advanced puzzle. In advanced puzzle mode you will see black flowers that you can't seize.

Filler Features at a Glance (Full Version):

- Unlimited game play time;
- 100 layouts of the field and 100 levels in advanced game;
- 100 levels in classic game;
- 11 special bonuses;
- Interesting game for your children;

- Graphics designed by masters of Russian Khokhloma painting;

- Splendid relaxing game.

#### Pricing and Availability

Filler 1.2 runs under Windows98/ME/2000/ XP and costs \$14.95 (USD). TameStorm Games offers user group members 15% discount. Use the coupon code TAME-HQBL-FILL on the order page. Additional information on Filler, as well as its evaluation version with 30 minutes of the game play and several locked levels is available as a free download at: <<u>http://www.tamestorm.com/</u> <u>games/filler\_puzzle\_game/</u> filler\_demo\_setup.exe>.

Product page link: <<u>http://</u> www.tamestorm.com/games/ <u>filler\_puzzle\_game</u>>

Web: <<u>http://www.tamestorm.com</u>>

### \*Get Modern With eBook

Smart eBook Maker for Richer Content and Stronger Copyright Protection

eBook Maestro released an update to its fully featured e-book compiler eBook Maestro 1.50. eBook Maestro is a robust compiler that makes rich standalone e-books out of HTML

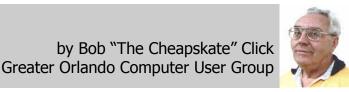

pages, multimedia files and scripts. The program now supports all popular multimedia formats and helps embed flash, shockwave, and other visual elements into a single executable. eBook Maestro offers various means of content protection from disabling cut-andpaste and printout to on-line registration and limited use for unregistered copies. In response to copyright concerns, we provide multi-level protection of e-book contents. Not only can you effectively limit the use of a publication, but also protect its content against changes. Besides making e-books, it provides rich features for multimedia presentations, ezines, offline web sites, training and educational courses, advertisement and promotion letters, and other kinds of publications.

#### Pricing and Availability

eBook Maestro v1.50 runs under Windows 98/ME/NT/2000/XP. A standard version of the product is available at \$35.95 USD for a single user license. A professional version with extended support for commercial epublishing is priced at \$69.95 USD for the same single user license. eBook Maestro with core functionality is also available as a freeware. eBook Maestro STANDARD and eBook Maestro PRO are offered at a 40% discount. Discount coupon "C2044NN1449" is redeemable at <<u>http://</u>

### www.ebookmaestro.com/

purchase discount.html>. The trial versions of eBook Maestro STANDARD and eBook Maestro PRO, and the freeware version of eBook Maestro FREE are available for download at <<u>http://www.ebookmaestro.com/</u> <u>download.html</u>>.

Product page link: <<u>http://</u> www.ebookmaestro.com/>

### \*Get Rid of Those Duplicate Files

NoClone, a file utility which uncovers true duplicate files and recovers valuable disk space. Reasonable Software House is offering a 20% discount to user group members on NoClone, a file utility which uncovers true duplicate files and recovers valuable disk space. To get the discount, follow this link: <<u>http://noclone.net/mybuy.asp?</u> promo=HF89AW>. Don't buy a new hard

<u>III 67AW</u> - . Don't buy a new nard

(Continued on page 11)

## The Deals Guy (cont.)

### (Continued from page 10)

drive, buy NoClone. Uncover duplicate files; recover valuable disk space. Information at <<u>http://noclone.net</u>>

#### Reasonable Software House (a Monthly Service)

An online permission-based newsletter management system called Reasonable Spread, also from Reasonable Software House, can help with your newsletter management. By using Reasonable Spread, you can communicate with your members by sending newsletter/latest news/announcements. Or it can be used as an electronic publishing tool by sending users news and articles written by group president or members. For the free trial: <<u>http://spread.reasonablesw.com/</u>> To order at 20% discount: <<u>http://</u>

spread.reasonablesw.com/mypages/ discounts-20.aspx> Phone: +852 35204490 Fax: +852 35204492 Mobile: +852 92276779. Address: Suite 332, InnoCentre, 72 Tat Chee Avenue, Kowloon Tong, Hong Kong

#### \*More Product Announcements

Almeza Research has released MultiSet 2.0 and Captain Tray 6.0.

MultiSet is a solution to the problem of automatic program installation. MultiSet has been created to free you from routine work such as program installations. All you have to do is install the application only once on your PC and MultiSet will record all your actions. MultiSet will install all the applications you need automatically, either on your original computer or on a new one; it's ideal for rebuilding your systems quickly! MultiSet automatically starts the installation procedure, takes care of all necessary buttons, like "Next", "I agree", and "Finish". This installation robot will specify the path for the installation and automatically configure all attending settings. All registration codes and license keys will also be entered in a selfacting mode. Once you have done it, you can playback the whole process and create your installation CD/DVD disc! Website and Info: <<u>http://www.almeza.com/</u>> Get 50% discount (MSRP \$44.95, although I am unsure about that MSRP) <<u>https://</u> www.regnow.com/softsell/nph-softsell.cgi? item=13741-1&ss coupon=ALME-XEHN>

**Captain Tray Pro:** Turn system tray into your PC central command center.

Captain Tray Pro is a tiny software application that makes a difference when it comes to organizing favorite programs, customizing the system tray and creating shortcuts for instantaneously minimizing windows,

changing captions and doing a number of other tasks. Essentially, any user who invests an hour into investigating this tool is likely to completely abandon the traditional way of endless window browsing and using the Start menu to open documents and launch applications.

Many users need several applications running simultaneously. Some of those applications are used quite frequently, others only when they are needed. So the Windows taskbar can get fully packed and everything seems to be necessary, and you have no desire to close any programs. Some applications can be minimized to the system tray, but what shall we do about 'Notepad', 'Calculator', 'Microsoft Word', 'Microsoft Excel' and our other favorite programs? Captain Tray Pro is there to help you. Here are two other products with a discount.

Program: Captain Tray Pro

Website and Info: <<u>http://</u> www.captaintray.com/>

50% discount URL: < <u>https://</u> www.regnow.com/softsell/nph-softsell.cgi? item=13741-2&ss\_coupon=ALME-XEHN>

Product: Time Assist Pro (A project manager)

Web: <<u>http://www.mytimeassist.com</u>>

50% Discount link: <<u>https://</u> www.regnow.com/softsell/nph-softsell.cgi? item=13741-4&ss\_coupon=ALME-XEHN>

That's it for this month. Meet me here again next month. Be sure to check for new announcement pages on my Web site. This column is written to make user group members aware of special offers or freebies I have found or arranged, and my comments should not be interpreted to encourage, or discourage, the purchase of any products, no matter how enthused I might sound. Bob (The Cheapskate) Click

<<u>bobclick@mindspring.com</u>>. Visit my Web site at <<u>http://www.dealsguy.com</u>>.

## **Volunteer of the Month**

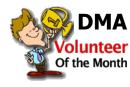

As Volunteer of the Month for April the Board of Trustees chose to honor a gentleman that over the past

couple years has made himself virtually indispensable within DMA (as club Treasurer he's the guy that writes the checks.) The consensus was that Ed Jones deserves

recognition for his yeoman service in putting DMA on a more sound financial basis.

For the month of May the Board of Trustees named Brandon Stratton... Volunteer of the Month. Over the past year he has taken on more duties to make Dayton LANfest and the mini-LANparties more successful.

As June nears, the Board of Trustees have decided to celebrate the time and energy that Bruce Shaw has given to make the

Broadband "connection" at Hara a more viable option for those wishing Internet access during Hamvention and other events a success.

Congratulations Ed, Brandon and Bruce...

DMA cannot exist without more volunteers like you.

Thank You for your many long hours of dedication.

# **TechNews**

### By Sue Crane, Editor Big Bear Computer Club www.bigbearcc.org

BREAKING NEWS!! Microsoft will release Vista in two versions. The volume-license business version will ship in November 2006, but the consumer version will not be available until 2007 – too late for the holidays. Some MS partners feel this move will take a huge bite out of 2006 holiday sales, but others say they are not surprised.

Sun Microsystems recently released the beta software for Java Platform Standard Edition 6.0, code-named Mustang. The update should make it easier to use scripting languages such as PHP or Ruby to write Java applications and improve diagnostics to spot bugs. Last year, Sun modified the license around Java to allow developers to see the source code. Sun also changed its development practices so that outsiders can see and contribute to Java development. The completed software will be available in the fall.

Microsoft Office 12 (Office 2007) will offer new features, including an all-new user interface and new XML-based file formats, but no significant price increase. Office Standard will sell for \$399, while Office Professional will sell for \$499. Microsoft released an initial beta of Office 2007 in November 2005, with a second beta planned for this spring. The company is replacing its Student and Teacher edition with a \$149 Home and Student edition that can be used by all home users and removing the Outlook and including OneNote. The Student and Teacher edition and the home version of Office can be used on up to 3 PCs in a home, but cannot be upgraded. The ProPlus version will include Word, Excel, PowerPoint, Outlook, Access and Publisher plus the Office Communicator, InfoPath and server-based content management and forms management capabilities. Many of the new capabilities will be included in SharePoint Portal Server, which has been expanded to handle forms management, spreadsheet hosting and content rights management. The "Core CAL(client access license)" combines licenses for Windows Server, Exchange Server, Office SharePoint Portal Server and Systems Management Server. The new "Enterprise CAL" includes those licenses, as well as Microsoft Operations Manager, Microsoft Office Live Communications Server and rights-management and security products. Microsoft is also using the SharePoint brand for a new Web site development program. Microsoft Office SharePoint Designer 2007, like Microsoft's Expression Web Designer software is based

in part on FrontPage. Office 12 is scheduled for release in fall 2006.

Nearly one-third of American Internet users go online just for fun rather than to check email, read news or use a search engine according to Deborah Fallows, senior research fellow at the nonpartisan Pew Internet & American Life Project, which examines the social impact of the Internet. A survey of 1,931 Internet users found 30 percent of respondents said they went online "for no particular reason" on the previous day. The survey also showed that 34 percent of online men were surfing for fun on an average day, compared with 26 percent of women. The Survey said that sending or receiving e-mail ranked highest with 52 percent of Internet users saying they did this on a typical day. Using a search engine ranked second with 38 percent, while reading news online was third with 31 percent.

Lego has picked 100 lucky fans who will be the first members of the public to get their hands on Mindstorms NXT, the latest generation of the company's programmable robot toys. Last year some Lego fans figured out a way to hack the development tools on a company Web site. Instead of going after them with lawyers, Lego responded by saying, "That's terrific." The 100 Lego fans named last week have a chance to help develop the product by road-testing it and then share their impressions with Mindstorm executives. The 2006 version--which is expected to be publicly available in August 2006--gives users the ability to build and program robots that incorporate visual, sound and touch-sensitive sensors that can be controlled wirelessly using Bluetooth devices. Mindstorms director Soren Lund hopes many of the developerprogram members will create attractive and impressive robots that Lego will be able to showcase on the Mindstorms NXT Web site when the product officially launches this summer..

The organizers of RoboCup, an international robot world's World Cup of soccer held annually, plan to have a new category this year named the "RoboCup Citizen Eco-Be League," which will feature the tiny Eco-Be robots, which measure less than one square inch. Citizen is releasing a developer kit so teams can create their own Eco-Be robots. This year's competition will be held from June 14-20 in Bremen, Germany, and will feature separate competitions for robots in various size categories as well as humanoid and 4-legged leagues.

#### What's Your "Brain Age"?

If millions of Japanese are to be believed, it is the secret to a happy and healthy old age as millions of them take up Nintendo's brain training. Players have to complete puzzles as quickly and accurately as possible, including reading literary classics aloud, doing simple arithmetic, drawing, and responding rapidly to deceptively easy teasers using voicerecognition software. The player's "brain age" is then determined. The first in the Englishlanguage series of games, Brain Age, is due for its US release on April 17, followed by Big Brain Academy in May. Brain Training for Adults, a package of cerebral workouts aimed at the over-45s, is said to improve mental agility and even slow the onset of dementia and Alzheimer's disease and also proves addictive to over-45s anxious to wardoff old age.

When Daniel Hickey's doctor suggested he have a microchip implanted under his skin to provide instant access to his computerized medical record, the 77-year-old retired naval officer immediately agreed. "If you're unconscious and end up in the emergency room, they won't know anything about you," Hickey said. "With this, they can find out everything they need to know right away and treat you better." Some doctors are welcoming the technology as an exciting innovation that will speed care and prevent errors. But the concept alarms privacy advocates. They worry the devices could make it easier for unauthorized snoops to invade medical records. VeriChip Corp. is selling kits containing scanners and the large-bore needles used to insert the chips, and recommending that doctors charge patients about \$200 each. At an academic computing conference in Pisa, Italy, researchers plan to demonstrate how it is possible to infect a tiny portion of memory in an RFID chip with a virus.

Started by Westinghouse in 1942, STS is the oldest, and generally most prestigious, national science competition for high school students. Intel took over the competition in 1998 as part of its overall effort to promote science education, for which it spends \$100 million annually.40 students make the finals, plucked from 300 semifinalists and more than 1,500 total entrants. Shannon Babb, 18, won top honors, which included a \$100,000 schol-

## **Computer Hysteria:** The Sentence

I was terrified as I faced the Judge of the Spammers' Court awaiting my sentence. The Judge began reviewing my case. "You have been charged with sadistically deleting spam but reading 'ham'. Spam is described as unsolicited (usually commercial, usually unwanted) e-mail messages. 'Ham' is described as real e-mail messages. You are charged with a capital crime, spamocide in the first degree! Since your plea is not guilty, I will review your case."

The defendant's brief contains some material available from CAUCE, The Coalition Against Unsolicited Commercial E-mail which is an ad hoc, all volunteer organization, created by Netizens to advocate for a legislative solution to the problem of UCE (a/k/a "spam". UCE is the leading complaint of Internet users. But junk e-mail is more than just annoying, it costs Internet users and Internet based businesses billions per year. Junk e-mail is 'postage due' marketing; it is like a telemarketer calling you collect. The economics of junk e-mail encourages massive abuse and because junk e-mailers can get into business very cheaply. The volume of junk e-mail is increasing every day."

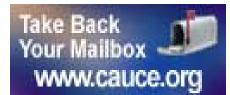

Vint Cert, Senior Vice President, MCI and acknowledged "Father of the Internet" is quoted by permission "Spamming is the scourge of electronic mail and newsgroups on the Internet." It can seriously interfere with the operation of public services, to say nothing of the effect it may have on any individual's e-mail mail system ... Spammers are in effect, taking resources away from users and service suppliers without compensation and without authorization."

In 2002, Paul Graham discussed in a paper, "a Plan for Spam" developing Bayesian spam filtering to distinguish between illegitimate spam e-mail from legitimate "ham" e-mail. Many modern mail programs such as Mozilla Thunderbird utilize Bayesian spam filtering. Server-side email filters such as spamassasin and ASSP, make use of Bayesian spam filtering techniques, and the functionality is sometimes embedded within the mail server software itself.

While there has been some excellent anti-spam software written, the increasing volume of spam clearly demonstrates the survival adaptability of the spammers. CAUCE indicates that very few legitimate marketers use spam. Spam takes a variety of forms, like chain letters, get rich quick schemes, quack health remedies, porno related products, pyramid marketing, pirated software (Warez), and many more too numerous to mention which can loosely just be called various scams. There are various techniques to get your e-mail address to be placed on a spam

### by Berry F. Phillips, Member of the Computer Club of Oklahoma City

list. One that is very common is the offer of free software. In my opinion, deletion is the "ounce of prevention that provides a pound of cure." However, we are losing the war on spam; you may want to join CAUCE's efforts to get legislation to stamp out spammers. If you want to join other Netziens to support the efforts of CAUCE, visit the website for more information at www.cauce.org.

The Judge at the Spammers' Court banged his gavel and pronounced my sentence. You have been found guilty of spamocide in the first degree! I remand you into custody of the processors at the Spammers' Cannery. I shouted at the Judge in the same spirit of Patrick Henry, "If I must be canned, then can me ham NOT spam!"

Thank goodness it was only a dream; I awoke looking at my e-mail client when I had obviously dozed off while deleting spam. However, this article must now end because I have a strange craving for a "ham" sandwich!

Berry Phillips is a member of the CCOKC and a regular writer for the CCOKC website and the eMonitor.

There is no restriction against any non-profit group using this article as long as it is kept in context with proper credit given the author. The Editorial Committee of the Association of Personal Computer User Groups (APCUG), an international organization of which this group is a member, brings this article to you.

#### (Continued from page 12)

arship, for her research and remediation work on pollution. Yi Sun, 17, won a \$75,000 scholarship for his discovery of new geometric properties. Yuan "Chelsea" Zhang, 17, came in third place to win a \$50,000 scholarship. Zhang, from Rockville, Md., studied the plaque buildup of arteries that leads to heart disease. Students taking fourth, fifth and sixth places get \$25,000, while those ranking 7th through 10th receive \$20,000. The remaining 30 finalists receive \$5,000, and every finalist gets an Intel Centrino notebook computer.

Intel's new Core microarchitecture takes advantage of similarities to fuse certain types of x86 instructions into more manageable chunks. 3 new chips--code-named Merom (a notebook chip), Conroe (for desktops) and Woodcrest for servers)—are based on the Core microarchitecture. Intel has said all 3 chips will deliver sig-

## TechNews (cont.)

nificant performance increases compared with current chips--as much as an 80 percent improvement in the case of Woodcrest--while consuming less power. One way the new architecture makes this happen is through macro-ops fusion and micro-ops fusion. When the Pentium M chip that is the model for the Core architecture--was introduced in 2003, it used a technique called micro-ops fusion to glue pieces taken from the same instruction back together, reducing the overall amount of work the processor needs to complete a task. The new chips will also be able to combine separate large instructions that usually appear in pairs into a single instruction, known as macro-ops fusion, which increases performance, but also reduces the amount of power used by the chip. Merom is scheduled for the second half of the year. It's really a major change in clock and in the amount of time it takes to execute a se-

quence.

Google Desktop 3 is a free, downloadable program that includes an option to let users search across multiple computers for files. The application automatically stores copies of files, for up to a month, on Google servers. From there, copies are transferred to the user's other computers for archiving. The data is encrypted in transmission and while stored on Google servers. The Electronic Frontier Foundation has urged consumers to boycott the software, warning that Google could be forced to turn over the data to the government.

There is no restriction against any non-profit group using this article as long as it is kept in context with proper credit given the author. The Editorial Committee of the Association of Personal Computer User Groups (APCUG), an international organization of which this group is a member, brings this article to you.

### PAGE 14

# Windows XP Housecleaning

By Dick Maybach

Member of the Brookdale Computer User Group, New Jersey http://www.bcug.com/

Unless you are careful, after a period of use Windows will begin to slow down. This occurs because many programs are always active, even though you aren't using them and because the number of files increases, which means that searches take longer. Fortunately, Windows XP contains several tools to help you ease these conditions. Using these tools periodically (every month or two is reasonable) will help you keep your PC lean and mean.

Use Disk Cleanup to delete useless files. Right-click on a disk icon in Windows Explorer (C: will be the most rewarding); then click *Properties*, click the *Disk Cleanup* button, and select the actions. (I prefer not to compress old files as I've had bad experiences with compression.) Also be sure to check the actions available under the *More Options* tab, in particular deleting all but the last restore image. Finally search all your hard drives for the strings "\*.tmp" and "\*.dmp" in filenames. Delete anything more than a week or so old; however, Windows will refuse to delete any files it considers important.

Go through your saved e-mail and delete old messages. This will reduce the size of the mail database file and help you to find important email more quickly.

Look at the list of installed programs (*Start* ® *Control Panel* ® *Add or Remove Programs*) and remove any you don't use. Most of find that new software often is less useful than we expected. Also, many PC manufacturers ship machines with software that we neither ask for nor need. While you're checking, be sure to click on the *Add/Remove Windows Components* icon in the left margin of the window.

| 🚵 Disk Cleanup for LOCAL (C:)                                                                                                    | ?>                                                   |
|----------------------------------------------------------------------------------------------------|------------------------------------------------------|
| Disk Cleanup More Options Settings                                                                                                    |                                                      |
| You can use Disk Cleanup to free up to 13.37                                                                                                    | MB of disk                                           |
| <u>Files to delete:</u>                                                                                                    |                                                      |
| <ul> <li>Temporary Internet Files</li> <li>Downloaded Program Files</li> <li>Offline Web Pages</li> <li>Recycle Bin</li> <li>Temporary files</li> </ul>     | 13.31 MB<br>0.00 MB<br>0.00 MB<br>0.06 MB<br>0.00 MB |
| Total amount of disk space you gain:<br>Description                                                                                                    | 13.31 MB                                             |
| The Temporary Internet Files folder contains Web pa<br>stored on your hard disk for quick viewing. Your pers<br>settings for Web pages will be left intact. |                                                      |
|                                                                                                    |                                                      |
| OK                                                                                                    | Cancel                                               |

You find MS tools that you don't need.

Windows allocates a large portion of your disk space for use by System Restore (*Start* ® *All Programs* ® *Accessories* ® *System Tools* ® *System Restore* ® *System Restore Settings*). Select each drive and click on the *Settings* button. Reduce the Disk Space Usage by moving the slider to no greater than 1 GByte on each of your drives. Use less on small drives, especially if they contain nothing but data.

Check the startup folder for programs that automatically start; you will probably find that you don't want many of these running. *Start* @ *All Programs* ® *Startup* to view the contents of the startup folder. To stop a program from starting automatically right click on its icon then click delete. This does not delete the program; it only stops it from being started at boot-up.

Unfortunately, most programs that start automatically don't appear in the startup folder. To disable these, click *Start* **(B)** *Run* and type "msconfig". Click the startup tab and uncheck any programs you don't want to run at startup. When you finish, Windows will ask you to restart. After boot-up you will see a diagnostic screen. On it uncheck the box that displays the diagnostic screen each time you boot.

You can also turn off Windows services that you don't need, but you shouldn't do this unless you are very knowledgeable. However, it doesn't hurt to look at what's running, and you may learn something. Open the Services window by clicking Start ® Control Panel ® Administrative Tools ® Services and the System Configuration window by clicking Start, then Run, typing "msconfig" and selecting the services tab. Move the windows so you can see both. Clicking on a name in the services window will display a short description. Removing a check mark in the System Configuration window will disable that service, but no matter how confident you are, don't disable any service marked "essential".

Check for unsigned files and drivers; these can be corrupted files or programs not approved by Microsoft. Click *Start* ® *All Programs* ® *Accessories* ® *System Tools* ® *System Information* ® *Tools* ® *File Signature Verification Utility* ® *Start.* The search will take several minutes; then a list will appear showing all the program files without valid signatures. Consider deleting (by using the Add/Remove Programs tool) these.

(Continued on page 22)

## **Upgrading Your Monitor**

Member of the Sarasota Personal Computer Users Group, Inc vlabash@home.com

In December I wrote about buying a PC for 2006, but other than size I was vague about the monitor.

Many more folks than I thought are getting the urge to watch high definition video on their personal computers. If high definition has you captivated, pay attention to the technologies known as HDMI and HDCP.

HDMI or High Definition Media Interface is a technology that connects video receivers and DVD players to devices such as a television. It makes no difference to HDMI if your set is high definition or not. The technology handles both standard and high definition resolutions.

HDCP or High-bandwidth Digital Content Protection is a completely different animal. Intel developed the technology specifically to prevent distortion or any kind of electronic interference between source and receiver. For example, HDCP encrypts the digital content of anything that a device such as a DVD player might send through a Digital Visual Interface (DVI) to a television set, a projector or a computer monitor. The encryption used is not a form of copy protection, but a process designed to protect the integrity of the data. In other words, HDMI makes sure that what is sent is what's received.

It's important to understand that HDCP is content protection, not copy protection. It won't prevent you from pausing live programming or recording a program to view at a later time. Any content provider that did this would soon be at war with its customers.

As long as features such as "time-shifting" keep appearing, protecting copyright material becomes increasingly difficult. Copyrights are important because without them there is no protection for the artists, authors, and performers who create material or those who use them.

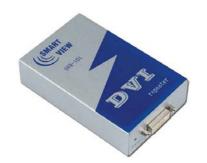

Your home equipment can implement any kind of copy protection, but a content provider might allow no copies whatsoever. Another provider might let you make a limited number of copies. Still another provider might put limitations on how the material is used. Many factors come into play. The mechanism for distribution, source, equipment design, and equipment configuration all have their unique effect. A content provider will usually insist on enforcing its own brand of copy protection.

HDCP makes its appearance at the DVI connection, the last link in the video chain. HDCP makes no decisions on any type of copy protection strategy, it merely protects the choice.

It may be a let down to find out that HDCP isn't an issue yet. However, it will become more important when high definition takes over. Expect all high definition DVD players to eventually use HDCP.

If you own a DVD player that isn't HDCP compliant, you will still be able to use it even if your TV isn't HDCP compliant. You just won't experience high definition quality images. HDCP will restrict playback to standard quality. This prevents pirates from getting perfect copies of movies or other digital content. Upgrades are definitely in most people's future.

Windows Vista will certainly support HDCP, as will upcoming versions of the Mac OS. What it comes down to is if you want to watch high definition content on your computer monitor, the monitor must be HDCPcompliant.

Almost any television set you buy today will use HDCP, but very few computer monitors are HDCP compliant. Do your research carefully. If you want to watch high definition on your monitor, it must be HDCP compliant.

There is no restriction against any non-profit group using this article as long as it is kept in context with proper credit given the author. The Editorial Committee of the Association of Personal Computer User Groups (APCUG), an international organization of which this group is a member, brings this article to you.

## First Phishing, Now Pharming

Pikes Peak Computer Application Society, Colorado Springs, CO

First, there was phishing trying to collect personal information. A newer attack called pharming is trying to do the same thing in a more technologically sophisticated way. You need to be on guard but neither phishing nor pharming should keep you away from the Internet. Let's take a quick overview of both.

Phishing starts with an e-mail, typically from a financial institution, with a message that some dire consequences will happen if you don't immediately verify your account information. A web site link is conveniently provided for you in the e-mail. The provided link is to a web page that looks like the real web site but is actually a web site controlled by the bad guys. The fraudulent web page asks you to enter credit card and billing information or possibly user

name and password information. You can imagine what the bad guys are going to do with the information they collect.

Pharming is a way for the bad guys to redirect your web browsing to a site which they control. Pharming is also known as DNS (Domain Name System) cache poisoning. DNS is what converts human friendly names like webboard.apcug.org to numerical addresses like 192.160.122.122. The bad guys want to impact the largest number of Internet users possible so ISP's and large corporations are the most likely targets of pharming attacks. One goal is to download spyware or adware to your PC.

Protecting yourself from phishing attacks is as simple as ignoring the e-mail. All but one of the dozen or so phishing e-mails I have received have been from banks where I don't have an account. In that case, delete the e-mail and go on with your life. If you have an account with the financial institution and are concerned, use the telephone and ask to speak with their Internet security department. If you go to the web site to login, type the web site URL into the browser – do not use the link provided in the e-mail.

Protecting yourself from pharming attacks takes a little effort. Start by keeping your browser updated with all the security patches. Next, you should be sure the padlock icon is displayed on any page where you enter personal information such as username, account number, or password. The padlock icon indicates you are con-

By John Pearce

By Vinny La Bash

# **Attack of the Hoaxes and Urban Legends**

#### WEBSITES:

http://www.snopes.com

http://urbanlegends.about.com

http://www.fws.gov/southeast/news/2004/ r04-073.html

I am about to burst. In recent days I have received so many emails from well intentioned friends warning me about a plethora of evils, scams, health threats, celebrities, politicians, causes, and other urgent circumstances that something must be done about it. There are literally thousands of these stories circulating on the internet, typically by email, and mostly inaccurate or totally false. It especially irks me that local people would take an urban legend that has been circulating widely, and put in the name of a local store or city in order to give it credibility.

This past week I received several urgent emails warning women about robbers in a local Wal-Mart parking lot offering samples of perfume for the ladies to sniff. The email mentioned a specific local store at a specific local address. One of my co-workers came to me in a tizzy with a printed copy of the email, because she shops regularly at that particular Wal-Mart, and lives around the corner from it. The email proclaimed, "PLEASE PASS THIS ALONG TO YOUR WOMEN FRIENDS !!! I was approached yesterday afternoon around 3:30pm in the Wal-Mart parking lot at <local address>, by two males, asking what kind of perfume I was wearing. Then they asked if I'd like to sample some fabulous scent they were willing to sell me at a very reasonable rate. I probably would have agreed had I not received an email some weeks ago, warning of a "wanna smell this neat perfume?" scam. The men continued to stand between parked cars, I guess to wait for someone else to hit on. I stopped a lady going towards them, pointed at them, and told her about how I was sent an e-mail at work about someone walking up to you at the malls or in parking lots, and asking you to SNIFF PERFUME that they are selling at a cheap price. THIS IS NOT PERFUME - IT IS ETHER!" The problem is that this warning is false, and has been circulating around the internet for about five years, only changing the address of the local Wal-Mart (source: www.snopes.com/ crime/warnings/perfume.asp).

We are all faced with the high cost of fuel for our vehicles, and the hoaxers are all too eager to capitalize on our anxieties. Another email

### APCUG Director and Columnist, The Examiner, Beaumont TX

in wide circulation alleges to have an answer to high fuel prices. The email proclaims, "GAS WAR - an idea that WILL work. This was originally sent by a retired Coca Cola executive. It came from one of his engineer buddies who retired from Halliburton. It 's worth your consideration. Join the resistance!!!! I hear we are going to hit close to \$4.00 a gallon by next summer and it might go higher!! Want gasoline prices to come down? We need to take some intelligent, united action ... For the rest of this year, DON'T purchase ANY gasoline from the two biggest companies, EXXON and MOBIL. If they are not selling any gas, they will be inclined to reduce their prices. If they reduce their prices, the other companies will have to follow suit." The email goes on to say that if millions of us will participate in this boycott, it will force prices down. Versions of this email urban legend have been circulating for over five years, with minor changes in wording and reflecting current prices. There are several flaws in this logic, including the ignorance that Exxon acquired Mobil a few years ago, as well a lack of economic common sense that all Eco 101 students would understand. If we boycott a particular brand or two, we would continue to buy more form the competitors, increasing the demand and prices for their fuel! Also realize that most of the Exxon and Mobil stations are owned by independent local entrepreneurs who would be financially devastated as innocent victims. as we boycott their livelihoods (source: www.snopes.com/politics/gasoline/ gasout.asp).

There are a lot of local lakes around here, and someone thought that it would be cute to add a little local flair to take the true story of an alligator with a deer in its mouth, along with a documentary series of photographs confirming the story, and claiming that there is a threat in our local lakes. I have received countless variations of this email claiming that the photo was taken in almost every large lake in the region. I have also received emails claiming the same, except citing lakes in Alabama, Louisiana, Mississippi, Georgia, Florida, and the Carolinas. Some have even claimed a warning not to swim in those lakes, unjustifiably spreading fear among mothers and children in those areas. Some versions claim that the photos were taken by local TV news helicopters, in order to enhance the local connection (source: www.snopes.com/ photos/animals/gatordeer.asp). The truth is that the pictures are real, and were taken in

Georgia (source: www.fws.gov/southeast/ news/2004/r04-073.html).

by Ira Wilsker

Several correspondents have informed me that if I forward specific emails to at least ten friends, I will receive a cash gift from Bill Gates Microsoft, or AOL, and get gift cards from Old Navy, Applebee's, Best Buy, and other retailers. Some of these also contain testimonials from lawyers, accountants, and other respected professionals that the offers are true, and that they have personally collected fortunes by simply forwarding emails. In reality it is a lot of bunk. There is no such thing as a "Microsoft Email Tracking Program" that tracks the emails that you forward such that you can be compensated. This happens to be one of the longest running email hoaxes and urban legends, with examples going back nearly ten years (source: www.snopes.com/inboxer/nothing/microsoftaol.asp).

Other long running urban legends include the classic "Don't flash your headlights at a car without its headlights on – it is a gang initiation rite and the gang members will kill you". Some urban legends have actually given criminals ideas, or fostered copy-cat offenses, such as a few mentioning needles, or AIDS transmission.

Be especially wary when you receive emails that often cite reputable news sources, or name specific recognizable locations, along with an urgent demand to forward it to everyone that you know. Some even claim to have checked the urban legend websites, and that they are real; do not accept that statement at face value, and check the sites yourself. I simply don't have the time to respond to each of these hoaxes that I receive, and reply to the sender with the documentation that it is indeed a hoax. I did open a can of worms on several occasions when I hit the "reply all" icon, and replied back not just to the original sender, but to all that he had sent the hoax to as well, causing some embarrassment that he would fall for such malarkey.

Before you forward these emails to everyone, check them out yourself at any of the many urban legend sites, my personal favorite being Snopes, at www.snopes.com. Avoid the embarrassment of being caught and considered a gullible individual.

# **Website Accessibility for Disabled Users**

by Dorothy Cushway

Member of the Web Enthusiasts of Victoria, Canada

#### No Mouse Allowed?

When creating a website for your business or personal use, do you ensure that the site is accessible to all? Do you know what accessibility involves for website design? Have you used the many tools and evaluation programs available to test your website for accessibility?

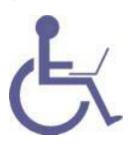

In June of 1998 the U.S. passed Section 508 to ensure all US Federal websites are accessible in the U.S. Canada hasn't implemented this drastic policy so far, however, the

Federal Government has an initiative called the Common Look and Feel which is aimed at ensuring all Canadian Government websites are accessible by December 2004.

If you are wondering what website accessibility is all about and why this can be an issue, try using only a keyboard to move through a website on different links—No Mouse or Clicking Allowed!

If you can move through the site reasonably well then it may be fairly accessible to most users of adaptive/assistive technology. Many people in the world, who use the internet for research, email, information, banking, or chatting, use Adaptive/Assistive Technology. There can be many different types of hardware and software such as JAWS (Job Access with Speech) (http://en.wikipedia.org/ wiki/Job Access With Speech) used by visually impaired, Magnification software such as ZoomText (http:// www.synapseadaptive.com/aisquared/ zoomtext 9/zoomtext 9 home page.htm) to enlarge the screen data or Dragon Naturally Speaking (http://www.nuance.com/ naturallyspeaking/) to use hands free. There are many more types of software/hardware that are used to view websites as well.

If a website is not accessible to these users, this can sometimes create problems for them if it is information they require for their job, or wish to have for research, or serve as a learning tool. Website Accessibility is supported by most software companies by going to the accessible area of the website. For example, if you go to Accessibility on Macromedia.com (http://www.macromedia.com/ help/accessibility.html), or Adobe Accessibility (http://www.adobe.com/enterprise/ accessibility/main.html) you will find out the necessary information to move around programs, create accessible documents, and websites, etc. Also, accessibility is about assisting a person to better use a computer and this also affects the aging population as discussed at the Hewlett Packard and IBM web sites.

As you can see, there are vast numbers of companies that are providing adaptive/ assistive solutions for users like yourself to learn from. When creating a website, and you are ready to test for accessibility, you should follow the WAI W3 — Web Accessibility Initiative Guidelines by ensuring Priority 1 and 2 indicators are fixed WAI (http:// www.w3.org/WAI/) and WAI Resources (http://www.w3.org/WAI/Resources/). There are also many website checkers that you can use to find out if the website may not be particularly accessible. Here are a few sites you may want to check out: Watchfire (http:// webxact.watchfire.com/), Hermish (http:// www.hermish.com/) or, from Toronto, the program called A-Prompt (http:// aprompt.snow.utoronto.ca/). Also, here are some Section 508 Accessible Tools and Resources (http://www.section508.gov/ index.cfm?FuseAction=Content&ID=122) to assist in making your website accessible,

As you may have figured out, I have a passion for Adaptive/Assistive Technology and like to educate and inform as many people as I can. All of my knowledge and learning has been gained through the support of my office, as well as many courses I have taken online from Dr. Norman Coombs (<u>http://</u> www.rit.edu/~easi/index.htm).

I feel that if everyone becomes aware of what website accessibility is, it will only make the internet more user friendly for everyone. The wealth of information that is available will make everyone's life easier if they have access to it.

JAWS (Job Access with Speech) <u>http://</u> en.wikipedia.org/wiki/ Job\_Access\_With\_Speech

ZoomText <u>http://www.synapseadaptive.com/</u> aisquared/zoomtext <u>9/</u> zoomtext <u>9 home\_page.htm</u>

Dragon Naturally Speaking <u>http://</u> www.nuance.com/naturallyspeaking/ Macromedia.com <u>http://</u> www.macromedia.com/help/ accessibility.html

Adobe Accessibility <u>http://www.adobe.com/</u> enterprise/accessibility/main.html

WAI http://www.w3.org/WAI/

WAI Resources <u>http://www.w3.org/WAI/</u> <u>Resources/</u>

Watchfire http://webxact.watchfire.com/

Hermish http://www.hermish.com/

A-Prompt http://aprompt.snow.utoronto.ca/

Section 508 Accessible Tools and Resources http://www.section508.gov/index.cfm? FuseAction=Content&ID=122

There is no restriction against any non-profit group using this article as long as it is kept in context with proper credit given the author. The Editorial Committee of the Association of Personal Computer User Groups (APCUG), an international organization of which this group is a member, brings this article to you.

### It's Time to Give Something Back ... Volunteer !

Lead a discussion at a SIG Learn to re-build Computers at OTAP Write an article for the DataBus Become a Board of Trustee Member Bring a Friend to a Meeting

Seek out those that have more wisdom than you....

Let those that know less find you

## Support YOUR Club... Buy 50/50 tickets

# **Organizing the Favorites Menu**

### by Glenn Richards

Emeritus Member of the Lake-Sumter Computer Society, Leesburg, FL www.lscs.us

This is a follow-up on a tip from Worldstart. I have been using the method for years. When you collect shortcuts to web sites like I do the Favorites menu gets difficult to manage without some organizing.

It is easy to add sub-folders to the Favorites main folder, either via the Internet Explorer menu item Favorites, or using Windows Explorer.

The figure shows a main Favorites subfolder I named "Software." Under that folder I have a subfolder named "A to C," etc. down to "U to Z." The right-most column shows some of the contents of the UtoZ subfolder.

I split the alphabetic range of the subfolders so that the height of the contents of any folder does not exceed the vertical space on the Desktop. The figure has squeezed the display horizontally to make more room for these words.

My Software folder is for web sites where I have found worthwhile programs for download. One of its subfolders is "Tudogs," a web site that has shortcuts to hundreds of free programs. I have acquired many of them for the group's CDs.

The method of creating the subfolders using Windows Explorer that I use is to have WE in a two-pane mode with the Favorites folder highlighted in the left pane. Rightclick in the right pane, New, Folder, and give the folder a name of you're choosing. This method can be cascaded as far as you want to go.

The above method of organization can also be used to consolidate items in your Start, Programs menu. Use WE to open your Programs folder at C:\Documents and Settings\<your own menu>\Start Menu\Programs, create subfolders for categories of menu items, and move appropriate shortcuts to this new subfolder. This can reduce the height of the Programs menu so it will fit on the screen.

My Favorites folder has 1968 files (web addresses) in 136 subfolders occupying 403KB, with no web address more than

two clicks away.

There is no restriction against any non-profit group using this article as long as it is kept in context with proper credit given the author. The Editorial Committee of the Association of Personal Computer User Groups (APCUG), an international organization of which this group is a member, brings this article to you.

|            |             | -        |                |            |              |          |                             |
|------------|-------------|----------|----------------|------------|--------------|----------|-----------------------------|
|            |             | <b>`</b> | HomePages      |            |              | ۲        | UnzipThemAll - English      |
|            |             | <b>`</b> | Information    | Edu        | lication     | ۲        | Updates.com - Email R       |
|            |             | <b>`</b> | InvestRef      | L          |              | <b>e</b> | Utility Downloads - PC      |
|            |             | 6        | ISPs           |            |              | <b>e</b> | UtilityGeek.com             |
|            |             | <b>C</b> | Lake Port So   |            |              | ۲        | Vbrun Sorce                 |
|            |             | <u> </u> | Links          |            |              | ۲        | Virtual Magnifying Gla      |
|            |             | <b>C</b> | Linux          |            |              | <b>e</b> | Was winfiles                |
|            |             | <u> </u> | MacStuff       |            |              | <b>e</b> | Watson's hot Program        |
|            |             | 6        | Magazines      |            |              | <b>e</b> | Web Browser - crazybı       |
| <b>0</b> M | licrosoft A | 6        | Media          |            |              | <b>e</b> | WebAttack.com - Top         |
| 🕭 В        | urn CD & I  | <u> </u> | Medical        |            |              | ۲        | WebAttack.com. Freev        |
| 🗊 C        | lipboard    | <b>`</b> | Microsoft      |            |              | ۲        | WebDwarf V2 Free WY         |
| 🔀 Е        | XCEL95v7    | <b>`</b> | News           |            |              | <b>e</b> | Webroot Software Inc        |
| ₹ X        | LVIEW       | 6        | Newsletters    |            |              | ۲        | Welcome to Network 1        |
| 🛄 Fe       | older Optic | 6        | Portals        |            |              | <b>e</b> | Welcome to WinFiles.c       |
| 🗊 jt       | pq          | <u> </u> | Science        |            |              | ۲        | Wilders.org free tools      |
| <b>N</b>   | lediaSourc  | <b>`</b> | Search         |            |              | ۲        | WinPatrol 6.0 Startup       |
| WM         | licrosoft W | 6        | SIGs           |            |              | ۲        | WinSite                     |
| 🦉 Р        | aint        | 6        | Software       | <u>C</u>   | A to C       | <b>e</b> | WinSite! The place for      |
| 🔮 S        | et Progran  | 6        | TechSupport    | <u>C</u>   | Audio        | <b>e</b> | WinXP Utilities Lexun I     |
| 🖻 s        | hortcut to  | <u> </u> | ToTry          | <u>C</u>   | D to I       | ۲        | WinZip® Home Page           |
| 🧐 N        | Vindows Ca  | <b>`</b> | Virus-Hoax-§   | <u>C</u>   | DownloadS    | ۲        | WorldStart Home Page        |
| 🌯 W        | Vindows Uj  | <b>`</b> | Yahoo          | <u>C</u>   | Drivers      | ۲        | www.simtel.net Top 1        |
| 🕑 N        | VordPad     | 2        | Costco.com     | <u>C</u>   | Editors      | <b>e</b> | XnView Graphics Viewe       |
| 🗎 C        | leanup      | <b>e</b> | Flashbio Tut   | <u>C</u>   | Games        | <b>e</b> | XPlite and 2000lite Un      |
| 📑 C        | alculator   | <u>-</u> | Gas Prices - I | a          | Graphics     | ۲        | X-Setup 6.2 Beta 2          |
| 🗀 V        | VorkingFile | ۲        | HP Support     | a          | J to O       | ۲        | <b>Xteq Systems Product</b> |
| 🖻 S        | canner      | ٢        | Minneapolis    | a          | P to R       | ۲        | XXCOPY, a Versatile Fil     |
| 💼 р        | rograms     | 2        | Online Catal   | <u>C</u>   | Registry     | ۲        | ZDNet Downloads             |
|            | avorites    | ۲        | Purchase       | ò          | S to T       | ۲        | ZDNet IrfanView View        |
|            | ocuments    | ۲        | Quotes         | 贫          | Tudoqs       | ۲        | ZdNet Updates.com           |
| -          | ettings     | <u></u>  | RoxioSuppo     | î۵         | U to Z       | ۲        | Zip program Ice410U.        |
| -          | earch       | E        | Sign Up for I  | e          | Amazon.cor   | ۲        | zip program IZArc           |
| -          | elp and Su  | ۲        | The OS Files   | <b>e</b>   | httppassa    | ۲        | ZipGenius                   |
|            | un          | ٢        | TinyApps.Or    | a          | 64-bitSW     | ۲        | ZipGenius 5 - Downloa       |
|            |             | C        | Java           | <u>e</u> ] | Bart's Prein | ۲        | Zone Labs                   |
|            | og Off Glei |          | Langa          |            |              | ۲        | ZoneAlarm 3.1 - free        |
|            | urn Off Co  |          | MyDocumen      |            |              | ۲        | ZoneAlarm 3.7.143 - [       |
| 📌 Sta      | art   🕺 Re  | e        | Earthlink We   |            |              | ٢        | ZoneAlarm download,         |
|            |             |          |                |            |              |          |                             |

## **Google Earth**

### Member of the Tampa Bay Computer Society www.tampa-bay.org

One of the greatest tools of the internet has always been that of maps. From the early days of the Internet <u>www.mapquest.com</u> was a great source for online geography. Now a myriad of new tools is available to home internet users to navigate through the world.

Believe it or not, one of the biggest uses for online maps is not for that big long trip to the Grand Canyon with the kids but for finding local addresses. How many times recently have you used a service such as <u>www.mapquest.com</u> or <u>maps.google.com</u> to find that new restaurant or new store? While the online services available can be used to find the next route cross-country they are more often used locally.

Another popular role that current cartographic sites such as <u>mappoint.msn.com</u> serve is where a particular place is in relation to your current location. There are many times when we are watching the news and someplace like <u>Jumbo, WV</u> pops up; there is now a great new tool to let you explore the world virtually.

<u>Google Earth(http://earth.google.com)</u> is a new offering from Google that offers a unique spin on online cartography.

While most mapping services try to offer you a straight forward approach to mapping, Google's newest tool takes quite a different tact. Described by Google as "a globe that sits in your PC," Google Earth offers a new perspective on mapping software.

Like all its major competitors, Google Earth will allow you to find addresses, points of interest, or a driving route. What makes Google Earth different is the way in which items are displayed to the user. Google Earth has to install software on your machine, and once installed it needs an internet connection to display its images. Also be advised that Google Earth is resource intensive: it requires a fairly fast machine with 3D graphics capability.

> Users helping Users... Volunteer... Be Part of the Solution

When you first start up Google Earth you see the below image:

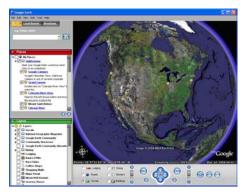

Google Earth generates an image of the planet taken from a mosaic of satellite and aerial photographs. If you enter an address such as your home in the search bar, Google Earth doesn't just pop a map of your neighborhood but actually *flies* to the location. You see the image of the earth get larger and larger as if you were descending on the location from outer space. All the time as the planet moves closer, the program continually generates more detailed pictures of the surface until you are sitting above the location you are searching for.

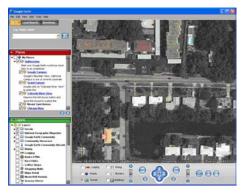

Another great feature of Google Earth is angular display. Not only are dead top center views available but you can also tilt the plane of the viewing area to see things in the distance. Now this sounds like I should be able to tilt the image and see the windows on my house, but that just isn't possible. All the images are from satellite or aerial photographs that are also taken from straight overhead.

Topography is another feature that Google Earth incorporates makes the tilting feature quite impressive. Topography is how the terrain rises and falls in any given location. Google earth uses 3D technology to render the rise and fall of the land based on radar data gathered from multiple space shuttle missions. The images are melded with the topography and you have the impression of seeing mountains rise and canyons fall:

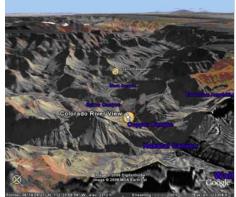

Not only does Google Earth provide these new ways to explore the world but they have also included the ability to include data files of your own. If you choose to upgrade to the "plus" version you can import data from any of the popular GPS (Global Positioning System) receivers currently available. You can import waypoints, routes, and tracks from the unit.

Also, you can import images, such as a topographic map, and orient them as overlays on the satellite images. The application will let you resize and rotate the map until fits. Google Earth will also let you save data in files that can be shared with other users. One interesting aspect is files that can utilize data available on the web for dynamic interaction. Click on this link to see some examples: <u>http://earth.google.com/tour/thanks-</u><u>win.html</u>. For example there is a link to a file that will track flights around the US live. It displays an icon for the plane and shows it in relation to where it is in the air.

Google Earth offers some new and interesting ways to explore our world. With thousands of user files, it can be customized to any number of needs to suit your tastes. A great resource for new ideas involving Google Earth is the Google Earth blog at: <a href="http://www.gearthblog.com/">www.gearthblog.com/</a> or at the community: <a href="http://bbs.keyhole.com/">http://bbs.keyhole.com/</a> ubb/ubbthreads.php/Cat/0.

(Continued on page 22)

By Joe Schmitt

# **DMA Board of Trustee Minutes**

### Special Meeting of the Dayton Microcomputer Association's<sup>®</sup> Board of Trustees, Monday, 23 February 2006

#### **Call to Order and Attendance**

President Gary Turner called the meeting to order at 7:12 P.M. in Seminar Room 395 Millett Hall, at Wright State University. All Trustees (M. Arbagi, J. Bellan, C. Gelm, J. Hargreaves, E. Jones, B. Kwater, G. Turner, J. Ullom) were present. Visitors: Paul Ahlquist, Glady Campion, George and Carol Ewing, and Myron Schlensker. (Alphabetical order used throughout.)

### Gemair

There was but one item on the Agenda: Gemair. What followed was a long and at times technical discussion about Gemair's problems and possible solutions. Some of the main points that were made were ...

Gemair e-mail addresses are <u>safe</u> and will continue to function. The main problem is <u>access</u>. Customers with broadband should have no trouble. However, dial-up customers, who comprise most of Gemair's customer base, no longer have access to their e-mail or to the Internet.

A temporary alternative has been arranged, which actually is <u>better</u> than the old dial–up arrangement.

Mike Carr has been personally contacting the heaviest users of Gemair to let them know of the changes, and help them make some changes to their computer settings to insure minimal interruptions to their service.

Instructions have also been posted on Gemair's Web site.

The question of whether Gemair should file a formal bankruptcy was brought up. However, Ed Jones, a Trustee and a CPA, observed that filing for bankruptcy costs money, and that the attorneys in such cases, as a matter of common sense, want their money <u>in advance</u>.

The Trustees, having been briefed,

agreed to an e-mail vote on Gemair's fate, if necessary. Martin Arbagi moved to adjourn at 8:35 P.M. Seconded by Ed Jones. Passed unanimously.

Respectfully Submitted, MARTIN ARBAGI

### MEETING OF THE DAYTON MICRO-COMPUTER ASSOCIATION'S<sup>®</sup> BOARD OF TRUSTEES, MONDAY, 13 MARCH 2006

Call to Order and Attendance

President Gary Turner called the meeting to order at 7:03 p.m. All Trustees (M. Arbagi, J. Bellan, C. Gelm [obliged to leave a little early], J. Hargreaves, E. Jones, B. Kwater, G. Turner, J. Ullom) were present. Visitors: Paul Ahlquist, Glady Campion, George and Carol Ewing, and Robert and Barbara Pfeifer. (Alphabetical order used throughout.)

Officers' Reports

President (Gary Turner)

No report.

Vice-President (Vacant)

Treasurer (Ed Jones)

Ed moved to fix the time of adjournment at 9:00 p.m., with fifteen minutes' leeway for urgent business. A Motion to Fix the Time of Adjournment requires a second, but is undebatable and privileged. Motion passed unanimously.

There was no monthly financial report this month, but Ed presented the quarterly financial report. DMA continues to run in the black.

Ed requested that all requests for reimbursements be accompanied by receipts, and that they be submitted no later than the 10th of the month after the expense was incurred, to insure that proper accounting procedures are followed.

There is a "Speakeasy" bill for \$90. (Speakeasy provides high–speed Internet service to 119 Valley Street.) Gemair paid this bill, but DMA will now pick it up.

Secretary (Martin Arbagi)

Martin moved acceptance of the February 6 Minutes. Seconded by Ed Jones. Minutes approved, with correction of adjournment time.

**Committee Reports** 

LANfest

No Report.

Gemair (Paul Ahlquist)

Paul presented a draft agreement with Donet® to provide for Gemair's former customers.

Gemair has not billed anyone since mid– February.

Donet service costs \$10.99 a month, however, the company will honor all Gemair customers paid in advance for the period that they have paid.

Gemair e-mail addresses, logins, and passwords will remain the same.

We're hoping to recoup some money by selling Gemair's former customer list to Donet.

The "drop–dead" date for moving Gemair customers to Donet is 1 April.

Membership and Programs (Bob Kwater)

We've picked up six new Student Members from the mini-LAN parties we've had at 119 Valley Street in the last few months. Treasurer Ed Jones noted that Student Memberships are free, and bring no revenue to the Club. Bob retorted that Student Members of DMA® do not receive The Data Bus, the printing and mailing of which are the primary expenses of servicing our members.

The speaker at the regular March General Membership Meeting on the 28th will be Sam Spurlock, head of IT Security for the Standard Register Corpora-

(Continued on page 21)

## Minutes (cont.)

#### (Continued from page 20)

tion. Mr. Spurlock will speak on Internet Security.

Martin Arbagi took the opportunity to add that the March, April, and May General Membership Meetings, assuming they take place as regularly scheduled, will all be held in room 101 Fawcett Hall at Wright State University. There have been some concerns expressed about the frequent changes of venues for our meetings at WSU.

OTAP (Glady Campion)

OTAP had five individual clients last month.

OTAP now has twenty-three partner organizations.

The "\$1 Store," which sells donated equipment that OTAP can't use, netted \$27.72 for DMA last month.

OTAP took in another shipment of donated computers from NCR.®

Scrap metal is now being sent to a recycler.

OTAP has acquired a new lot of Windows '98 licenses from Microsoft. ®

Finally, Glady observed that OTAP needs at least a part–time Office Manager, and suggested that we move Mike Carr from Gemair, which is now shutting down, to OTAP.

Ed Jones moved to continue Mike Carr as an employee under DMA's "umbrella." Jim Ullom seconded. Passed unanimously.

### Old Business

Old Business included sale of parking passes at Wright State University, whether or not to hire professional grant writer Linda Butler, and appointing a spokesman for Computerfest, the which continues to receive an occasional inquiry. Trustee Chuck Gelm agreed to answer mail and telephone calls.

### New Business

### Hara Arena

The mention of Computerfest led in turn to a broad discussion of DMA's relationship with Hara Arena, the venue for the shows. The discussion centered around two things: (1) Hara's proposal to have its own show using the Computerfest name and mailing list and (2) our providing broadband Internet access to Hara.

Computerfest® Under Hara's Auspices

Glady Campion presented a proposal whereby Hara Arena would rent the Computerfest trademark and name from DMA for \$5,000, put on a show, and take responsibility for vendors. DMA would supply speakers for the seminars that have always formed an important segment of the show. The \$5,000 would include rental of our e– mail list ... though we would do the actually mailing. Mailing lists would be rented on a show–by–show basis.

Gary Turner and Jim Ullom volunteered to conduct negotiations for the contract.

#### Broadband at Hara Arena

Some years ago, DMA volunteers wired Hara Arena for broadband Internet access (Road Runner Business Class®). The idea was that Hara would advertise its availability to exhibitors and vendors. For example, broadband would allow vendors faster credit card verification. DMA pays the monthly bill. The original idea was that Hara and DMA would split the profits from sales of broadband. Unfortunately, Hara has never advertised the availability of broadband on its premises to exhibitors and vendors. Meanwhile, DMA continues to foot the monthly bill. A lengthy discussion followed.

The discussion ended with a motion by Ed Jones that DMA should not pay its bill to Hara until some agreement is worked out on advertising and sales of broadband Internet access within the building. Seconded by Martin Arbagi. Passed unanimously.

### Volunteer of the Month

Bob Kwater moved that Dick Cunningham be named Volunteer of the Month. Dick has only recently joined DMA but has been a longtime OTAP volunteer. Seconded by Martin Arbagi. Passed unanimously.

Good of the Order

Bob Kwater: thanks to DMA Trustees and others for their support through his recent illness.

Ed Jones: repeated his earlier statement (see page 1) that DMA and OTAP officers should not have to pay expenses out of their own pockets. But please submit reimbursement requests no later than ten days after the end of the month in which the expenses were incurred.

Martin Arbagi: DMA has made substantial progress on cleaning up its finances in the last several months.

Jim Ullom: congratulations on finishing a meeting by about 9 p.m. And that led to ...

#### Adjournment

Jim Ullom made a motion to adjourn. John Hargreaves seconded. Passed unanimously. Meeting adjourned at 9:05 p.m.

## Pharming (cont.)

#### (Continued from page 15)

nected to the legitimate owner of the URL and the data you enter is protected by SSL encryption during transmission. The bad guys would have to know the private key of the site in order to make the padlock appear. You can view the security information by double clicking the padlock icon on your browser. You can also use a tool like SpoofStick to confirm the URL of the web page you're viewing.

Two other exploits are worth a quick mention. The first is an instant messaging worm that changes the content of the hosts file on your PC. This is effectively the same as DNS cache poisoning. The other exploit is domain hijacking which is done by manipulating the domain name registrars. Domain hijacking is what happened to Panix, a New York ISP, in January.

Being aware of phishing and pharming along with a little care and caution will keep your web browsing safe from the bad guys.

There is no restriction against any non-profit group using this article as long as it is kept in context with proper credit given the author. The Editorial Committee of the Association of Personal Computer User Groups (APCUG), an international organization of which this group is a member, brings this article to

## XP Housecleaning (cont.)

#### (Continued from page 14)

Another utility you should know about is System Information (Start ® All Programs ® Accessories ® System Tools ® System Information). This doesn't allow you to change anything, but you can learn a lot about Windows by exploring it. For instance, if you click on the plus box by Software Environment then on Startup Programs, it will show you a list (after a pause) of all the modules that start at boot-up. It shows information in each entry that may enable you to track down a troublesome program. As is common with Windows utilities, you can sort any column by clicking on its header.

If you have problems with a program that ran with an earlier version of Windows, try running them in program compatibility mode. Click Start ® All Programs ® Accessories ® Program Compatibility Wizard ® Next ® Next. You will see a list of all the installed programs. Select the troublesome program and a compatibility mode (Win 95, Win NT, Win 98/Me, or Win 2000). Clicking Next brings up a screen allowing you to set a lower resolution on the screen, which may be needed for very old Windows programs. You can tune your PC performance with very little risk, even if you are a novice. Right click on *My Computer* in Windows Explorer; then, click *Properties* **(B)** *Advanced* **(B)** *Performance Settings*. Usually, checking "Let Windows choose what's best for my computer" is satisfactory, but you might to try "Adjust for best performance" if you machine is slow. If you are more adventuresome, you can select *Custom* and disable individual features by unchecking items in the list. If you don't like the result, you can just go back to "Let Windows choose what's best for my computer.

After completing the cleanup check to see if you should defragment your disks. Right click on a disk icon in Windows Explorer; then click *Properties* ® *Tools tab* ® *Defragment now* ® *Analyze button*. If Windows says the disk does not need defragmenting, don't do it. Defragging the C: disk takes a long time, and seldom results in any noticeable performance improvement.

There is no restriction against any non-profit group using this article as long as it is kept in context with proper credit given the author. The Editorial Committee of the Association of Personal Computer User Groups (APCUG), an international organization of which this group is a member, brings this article to you.

## **In Memory of Friends**

Norma I. Miller, of Vandalia, passed away Thursday, April 13, 2006, mother of Pamela Miller.

Fred L. Hess of Dayton passed away Saturday, May 6, 2006, father of former DMA President Peter Hess.

Both were members of DMA and volunteers at Computerfest®...

Both will be missed...

Peace.

## Ubuntu (cont.)

#### (Continued from page 1)

can easily exchange documents with friends and colleagues who use Windows and Microsoft Office.

Ubuntu also includes a world class internet browser (Firefox) which is fast and secure, and which has many features to improve your web surfing experience. For example, tabbed browsing lets you open many web pages in the same window and switch quickly between them, and popup blocking means that you determine which sites are allowed to create new popup windows and adverts. Ubuntu has an excellent email and calendar application (Evolution) which sets the pace in the email world in terms of searching and organizing your mail.

On the Ubuntu installation disk you will find specialized software for databases, web serving, email hosting and DNS name serving, internet cacheing and directory services. Ubuntu also includes Samba for Windows file sharing, FTP server software for large file repositories and NTP for network time services. Ubuntu can be installed in a minimal server configuration optimized for datacenter servers that will not be used as desktop machines.

The complete Ubuntu software repository is enormous. About 1,000 pieces of software are installed by default, out of the basic fully supported software list of 1,300 packages. In addition to that, there are more than 16,000 packages which are available to you immediately, and more software is available from third parties. You can read about the complete <u>Ubuntu</u> <u>software repository</u> and its structure here <u>http://www.ubuntu.com/ubuntu/</u> <u>components</u>

## Google Earth (cont.)

#### (Continued from page 19)

The only limits to Google Earth are what your imagination and determination can achieve.

Joe Schmitt is a computer and technology guru, who also has a love for the outdoors. He can often be found tromping around the woods with his GPS and digital camera.

There is no restriction against any non-profit group using this article as long as it is kept in context with proper credit given the author. The Editorial Committee of the Association of Personal Computer User Groups (APCUG), an international organization of which this group is a member, brings this article to you.

### DMA® Membership Application/Renewal (only <u>one</u> person per form, please) PLEASE ALLOW UP to THREE WEEKS FOR APPLICATION PROCESSING and INTERNET SET-UP

| Name:                                                                                                    | Birth date:                                       | /                               |
|----------------------------------------------------------------------------------------------------|---------------------------------------------------|---------------------------------|
|                                                                                                    |                                                   | no. day yr.                     |
| Address:                                                                                                    |                                                   |                                 |
| City:                                                                                                    | State: Zip:                                       |                                 |
| Phone: (Home) () Phone: (Wor                                                                                                    | k) ()                                             | x                               |
| wish to have my name and address published in the club roster: YES [] NO                                                          | D[] E-mail address                                |                                 |
| Name of DMA® member who recruited me:                                                                                             |                                                   | (only new regular memberships)  |
| Current or recent DMA® Member: Yes [] No [] Change of Address C                                                                   | nly [ ] Today's date://                           |                                 |
| Membership number (from your <i>DataBus</i> mailing label)                                                                        |                                                   |                                 |
| Type of Membership                                                                                                    |                                                   |                                 |
| Application is for:       New Membership []       Membership Renewal []       Ass         Membership*[]       Internet Service [] | ociate Note: A \$10.00 fee will be c              | harged for all returned checks. |
| If applying for free student membership, please give school name and student ID                                                   | number: Available only for students under 2       | 22 years old.                   |
| School Name:                                                                                                    | Student ID#:                                      |                                 |
| * A family associate membership is an additional membership for a member of y                                                     | our immediate family that                         |                                 |
| is living in the member's household. If this is a family associate membership, gi                                                 | ve name of regular member:                        |                                 |
| <b>Dues/Fees</b> (Dues and Fees are subject to change without prior notice)                                                       |                                                   |                                 |
| Membership (one year - New or Renewal)                                                                                            | 1.) [] <b>\$25</b>                                | [ ] Cash                        |
| Family Associate Membership (must live at same address as regular member)                                                         | 2.) [] <b>\$12.50</b>                             | [ ] Check                       |
| Free* Student Membership                                                                                                    | 3.) [] <b>FREE</b> * for students under 22 yrs    | s of age Check                  |
| Please assign me a user ID for E-mail and Usenet news access                                                                      | 4.) [ ] <b>\$10</b> one-time setup fee for new ad | ccounts. #                      |
| Total Lines (1 or 2) (+4 if checked)                                                                                              | 5.) \$                                            |                                 |
| Make your check payable to Dayton Microcomputer As                                                                                | ssociation, Inc. DMA®, then send th               | e check and application to:     |
|                                                                                                    | Beavercreek, OH 45434-0                           |                                 |
| DMA® Use only: Membership # Exp. Date:                                                                                            | <i>,</i>                                          |                                 |

## **Friends of DMA**

The "Friends of DMA" program is being established to facilitate direct contributions from both groups and individuals to help cover expenses and opportunities. DMA will gratefully accept any amount you or your business can afford.

All contributions made to "Friends of DMA" are tax deductible: 501(c)(3). DMA was founded on the principle of keeping membership fees as low as possible in order to allow all those wishing to join, participate, and share in the many benefits and rewards that membership provides.

In spite of decreasing sponsor donations, the expenses of DMA do continue and shortfalls must be realized from sources such as membership dues and other direct contributions such as the Friends of DMA Program. Become a Friend of DMA and contribute to the support of our organization. You may contribute any amount to the General Fund or designate your contribution to a specific target need. All contributions will be acknowledged with a signed receipt certificate.

•

;

Enclosed is my (our) contribution in the amount of:

() \$25 () \$50 () \$100 () \$250 () \$500

The desired target of this donation is:

() General Fund – Allocate to most needed area within DMA

() Hardware and On Line Services – Allocate to help the DMA infrastructure

() Administrative – Dues Assistance, Administrative, Publications and supplies

( ) Other: \_\_\_\_\_

# DMA<sup>®</sup> Events for May 21 - July 01, 2006

| 0                                                  | Manalasi                                                                                           | Turneday                                                        |                                                          |                                                                | ,<br>Evidence | Ostanda                                                                                    |
|----------------------------------------------------|----------------------------------------------------------------------------------------------------|-----------------------------------------------------------------|----------------------------------------------------------|----------------------------------------------------------------|---------------|--------------------------------------------------------------------------------------------|
| Sunday                                             | Monday                                                                                             | Tuesday                                                         | Wednesday                                                | Thursday                                                       | Friday        | Saturday                                                                                   |
| May 21                                             | May 22                                                                                             | May 23                                                          | <i>May 24</i><br>Hands-On SIG                            | May 25<br>Genealogy SIG<br>7:00 PM 119 Valley                  | May 26        | May 27<br>9 AM - 2 PM<br>OTAP<br>DLF mini-LAN<br>Party<br>4:00-12:00 PM Valley             |
| May 28<br>DLF mini-LAN<br>Party<br>12:00 - 4:00 PM | May 29<br>Memorial Day<br>(Observed)                                                               | May 30<br>Main<br>Meeting<br>7:30 PM 101 Fawc-<br>ett Hall, WSU | May 31                                                   | Jun 1<br>Digital Photo SIG<br>7:00 PM 495 Millett<br>Hall, WSU | Jun 2         | Jun 3<br>9 AM - 2 PM<br>OTAP<br>10AM-4PM Instal-<br>I+ Fest @ SCC<br>3 PM Classic Computer |
| Jun 4                                              | Jun 5<br>Board<br>ofTrustees<br>7:00 PM 119 Valley<br>The DataBus deadline is<br>the 1st Monday of | Jun 6<br>Amateur Radio<br>SIG<br>7:00 PM 119 Valley             | Jun 7                                                    | Jun 8<br>Software Devel-<br>opment SIG<br>6:30 PM 119 Valley   | Jun 9         | Jun 10<br>9 AM - 2 PM<br>OTAP                                                              |
| Jun 11                                             | Jun 12                                                                                             | Jun 13<br>Hands-On SIG<br>7:00 PM 119 Valley                    | Jun 14<br>Perl Mongers<br>7:00 PM 119 Valley<br>Flag Day | Jun 15<br>Linux SIG<br>7:00 PM 145 Russ<br>Engr. Ctr., WSU     | Jun 16        | Jun 17<br>9 AM - 2 PM<br>OTAP<br>3 PM Classic<br>Computers                                 |
| <i>Jun 18</i><br>Father's Day                      | Jun 19<br>Apple SIG<br>7:00 PM Huber<br>Heights Athletic Ctr,<br>5367 Fishburg                     | Jun 20                                                          | Jun 21                                                   | Jun 22<br>Genealogy SIG<br>7:00 PM 119 Valley                  | Jun 23        | Jun 24<br>9 AM - 2 PM<br>OTAP<br>DLF mini-LAN<br>Party<br>4:00-12:00 PM Valley             |
| Jun 25<br>DLF mini-LAN<br>Partv<br>12:00 - 4:00 PM | Jun 26                                                                                             | Jun 27<br>Main<br>Meeting<br>7:30 PM 101 Fawc-<br>ett Hall, WSU | Jun 28<br>Hands-On SIG                                   | Jun 29                                                         | Jun 30        | Jul 1<br>9 AM - 2 PM<br>OTAP<br>3 PM Classic<br>Computers                                  |

## Remember: • General Meeting - May 30, 2006: Room 101 Fawcett Hall., WSU

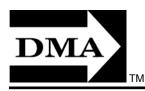

- Ubuntu ... Linux for Everyone
- Send membership applications & renewals to PO Box 340402, Beavercreek, OH 45434-0402

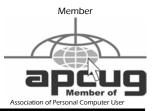

Dayton Microcomputer Association, Inc. PO Box 340402 Beavercreek OH 45434-0402 Nonprofit Organization U.S. Postage Pd Dayton OH

Permit No 984

**Change Service Requested** 

Dated Material Please Deliver Promptly